# Компоненты

В данном разделе отображаются модули системы LOYA, входящие в состав профиля клиента, а также используемые в шаблонах механик маркетинговых акций и обеспечивающие стабильную работу различного функционала системы. Настройки некоторых модулей осуществляются в момент приобретения программного продукта LOYA и в дальнейшем подлежат изменению исключительно по запросу в службу технической поддержки, другие можно сконфигурировать самостоятельно в любой момент работы с системой.

Для удобства разграничения конфигурируемых модулей от неконфигурируемых, на странице раздела доступен фильтр:

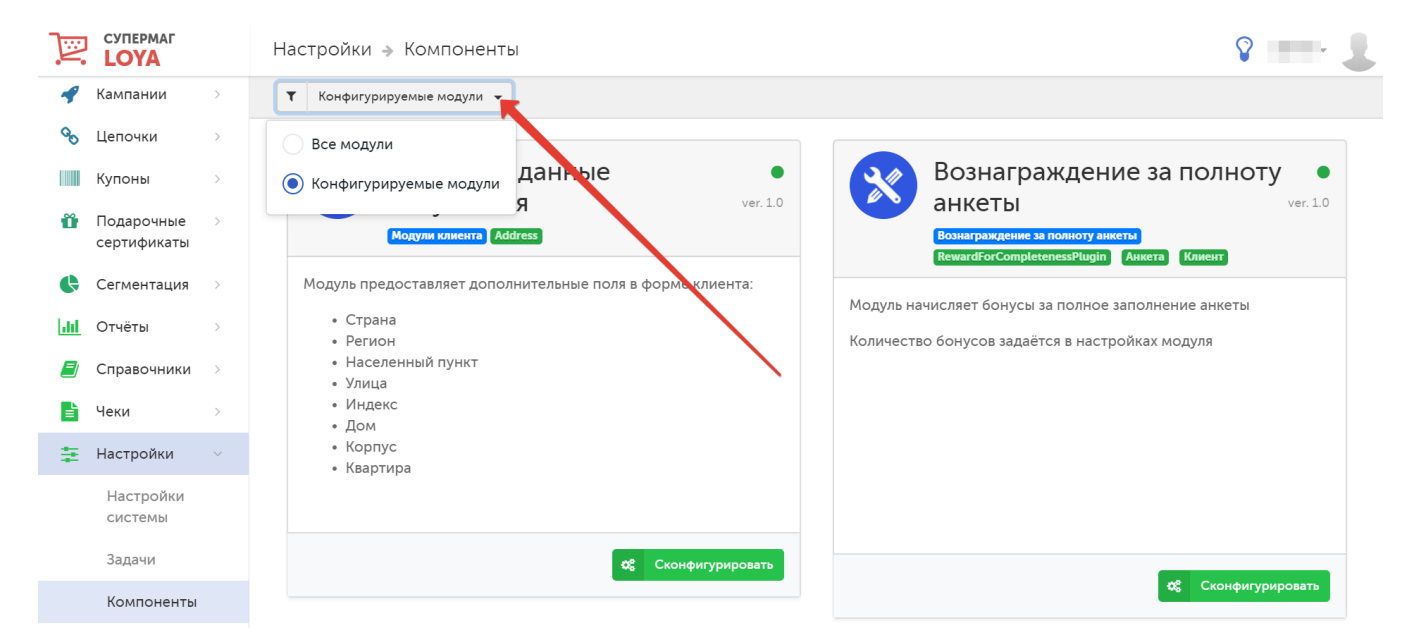

В состав конфигурируемых модулей LOYA входят:

- [Адресные данные покупателя](#page-1-0)
- [Вознаграждение за полноту анкеты](#page-4-0)
- [Контакты покупателя](#page-5-0)
- [Начисление бонусов на сумму покупок за прошлый месяц](#page-8-0)
- [Накопительный профиль](#page-15-0)
- [Накопления за 365 дней, 2 уровня](#page-16-0)
- [Поведение покупателя](#page-17-0)
- [Предпочтения покупателя](#page-19-0)
- [Служебная информация](#page-22-0)
- [Соц.-дем. данные покупателя](#page-24-0)
- [Сумма покупок по партнёрам в прошлом месяце](#page-27-0)
- [Счётчики \(₽\)](#page-29-0)
- [Экспресс информация](#page-35-0)

К модулям, для изменения параметров которых потребуется обратиться в службу техподдержки LOYA, относятся:

Конструктор механик Модуль позволяет создавать шаблоны механик.

## Любимые товары

Модуль предоставляет управление любимыми товарами для клиента.

Вознаграждение на любимые товары по приоритету

Данный модуль позволяет создавать механики на любимые товары по приоритету.

Механика вознаграждений с учетом всех скидок Модуль позволяет создавать механики с условиями, применяемыми после расчёта всех вознаграждений.

Механика купона на сумму оплаты Модуль обеспечивает корректную работу соответствующего купонного правила.

## Механика на любимые товары

Модуль позволяет создавать шаблоны механик с использованием любимых товаров по выбору клиента.

#### Механика скидок

Модуль позволяет создавать шаблоны механик с заданными скидками, либо шаблоны механик с заданными скидками для карты с префиксом, либо шаблоны механик накопительного начисления бонусов.

### Механика фишечных акций

Модуль позволяет создавать шаблоны механик с настройками под фишечные акции.

### Фишечные акции

Модуль предоставляет возможность накапливать виртуальные фишки. Фишки ведутся в разрезе кампаний.

## Поиск товаров в чеке

Модуль обеспечивает корректную работу функционала формирования групп клиентов и запуска кампаний с вознаграждениями по товарам.

### Сумма товаров со скидкой за сезон

Модуль предоставляет дополнительное поле в форме клиента: Сумма товаров со скидкой за сезон. По умолчанию, в году отсчитывается два сезона: с 01.02 по 31.07 и с 01.08 по 31.01.

#### Участие покупателя в акциях

Модуль предоставляет следующие дополнительные поля в форме клиента: Начисленные бонусы, Слисанные бонусы, Сумма скидок, Список активных кампаний, Из них сработавших.

Ниже приведено более подробное описание конфигурируемых модулей LOYA.

<span id="page-1-0"></span>Адресные данные покупателя

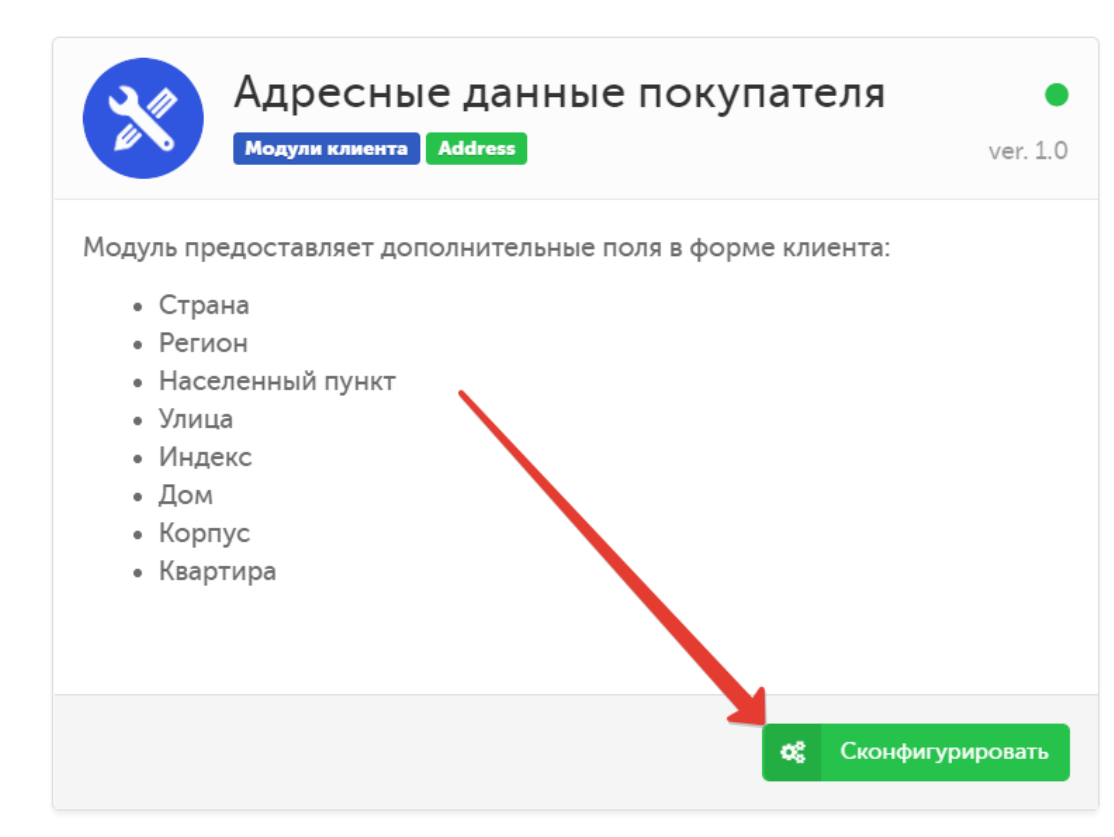

клиента наличия у него личного кабинета:

В модуле регулируется отображение (переключатели Да/Нет) и порядок полей (кнопки ) с адресными данными в профиле клиента, а также вводятся условные обозначения для указания в профиле

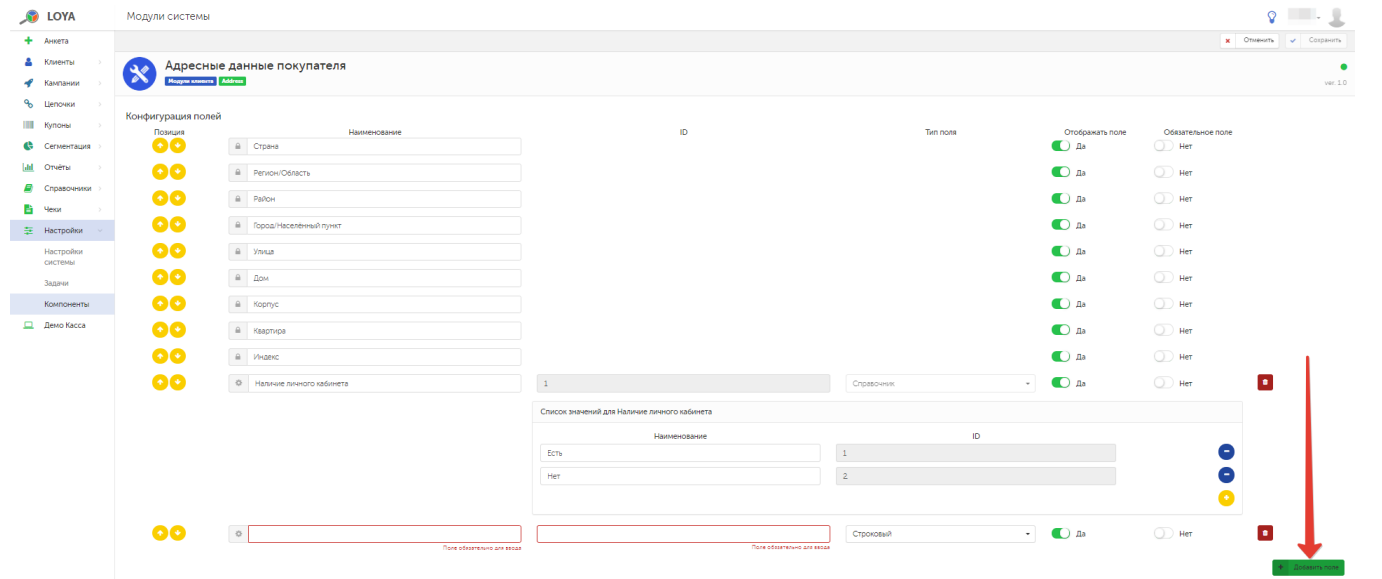

Если нужно добавить новое поле с адресными данными клиента в его профиль, воспользуйтесь кнопкой +Добавить поле:

При необходимости, признак наличия личного кабинета можно удалить из профиля клиента с помощью кнопки .

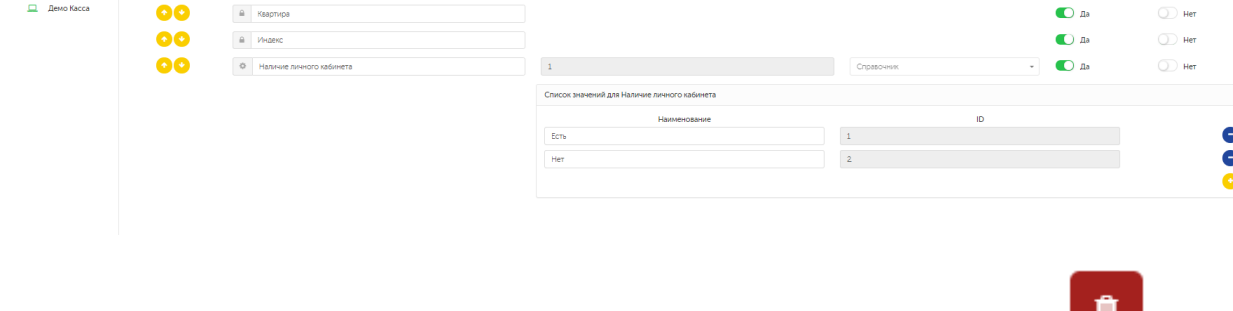

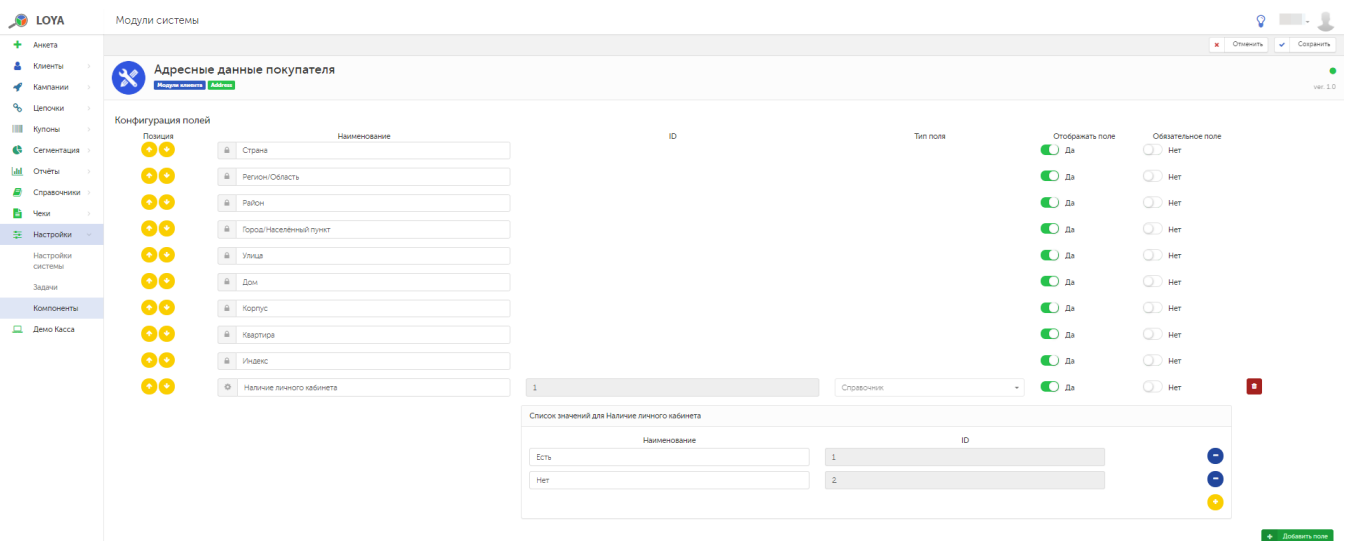

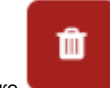

Удалить добавленные поля можно по кнопке .

По завершении настроек, не забудьте нажать кнопку Сохранить.

# Вознаграждение за полноту анкеты

<span id="page-4-0"></span>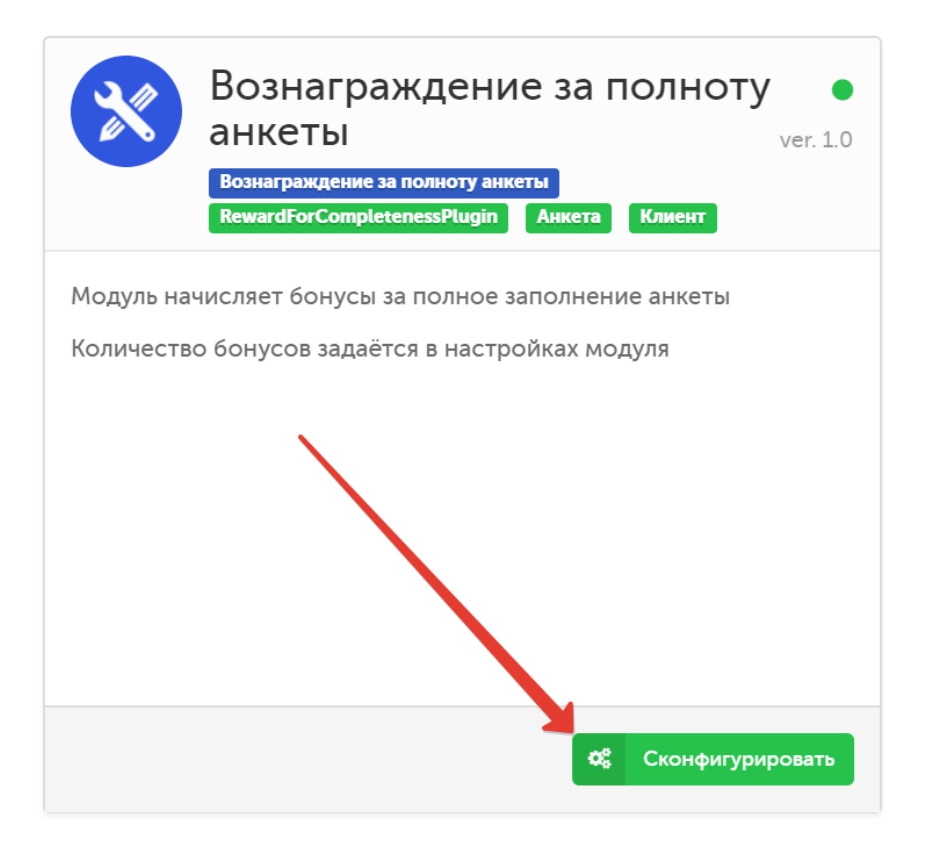

Модуль позволяет задать значение количества бонусов, которыми будет вознагражден УПЛ, принадлежащий к той или иной компании-партнеру, в случае, если в его профиле заполнен определенный процент количества полей. Данный процент, как и порог выдачи вознаграждения, рассчитывается системой LOYA автоматически, исходя из настроек, выполненных по желанию заказчика при покупке программного продукта LOYA:

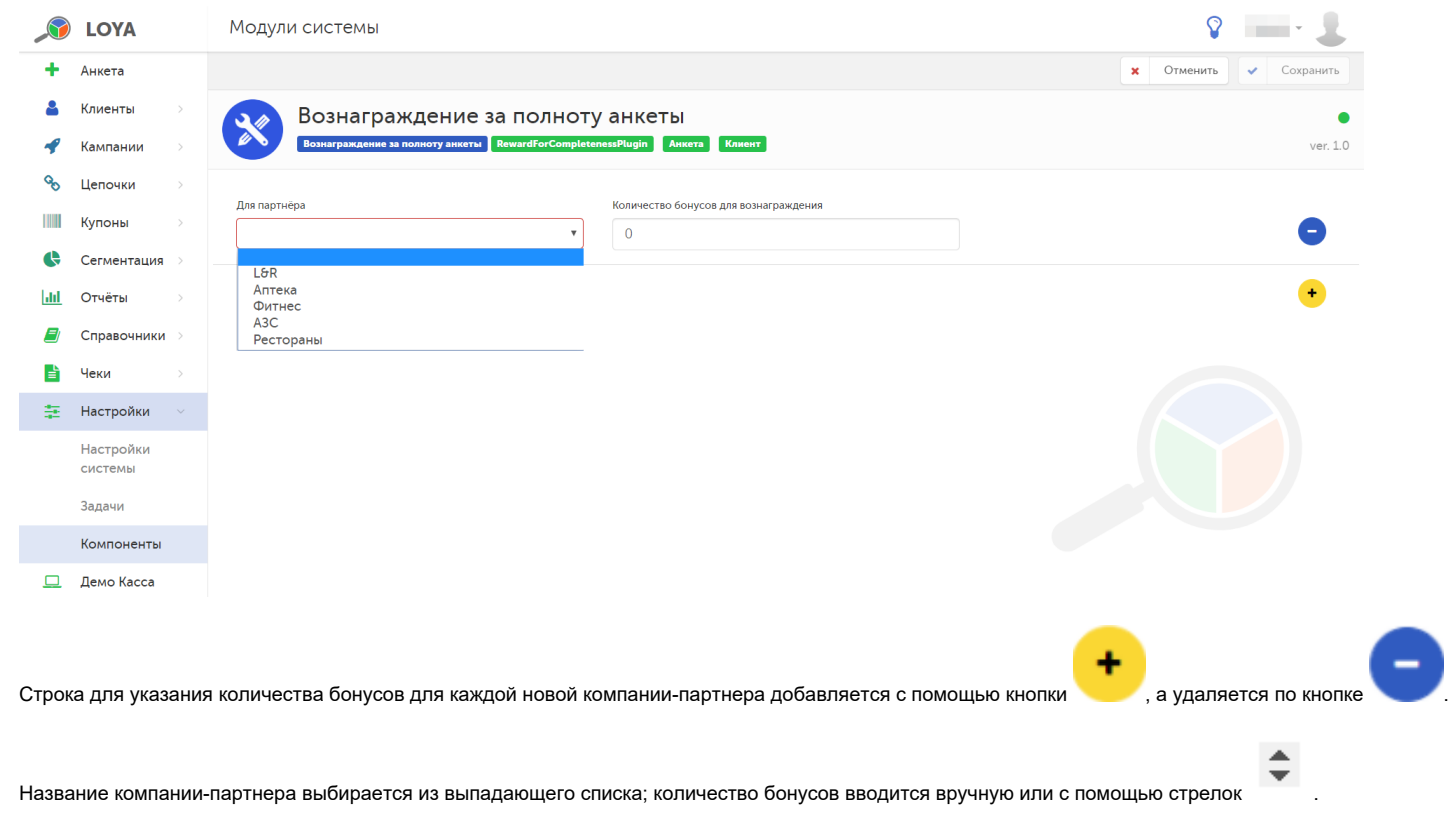

По окончании настроек, не забудьте нажать кнопку Сохранить.

<span id="page-5-0"></span>Контакты покупателя

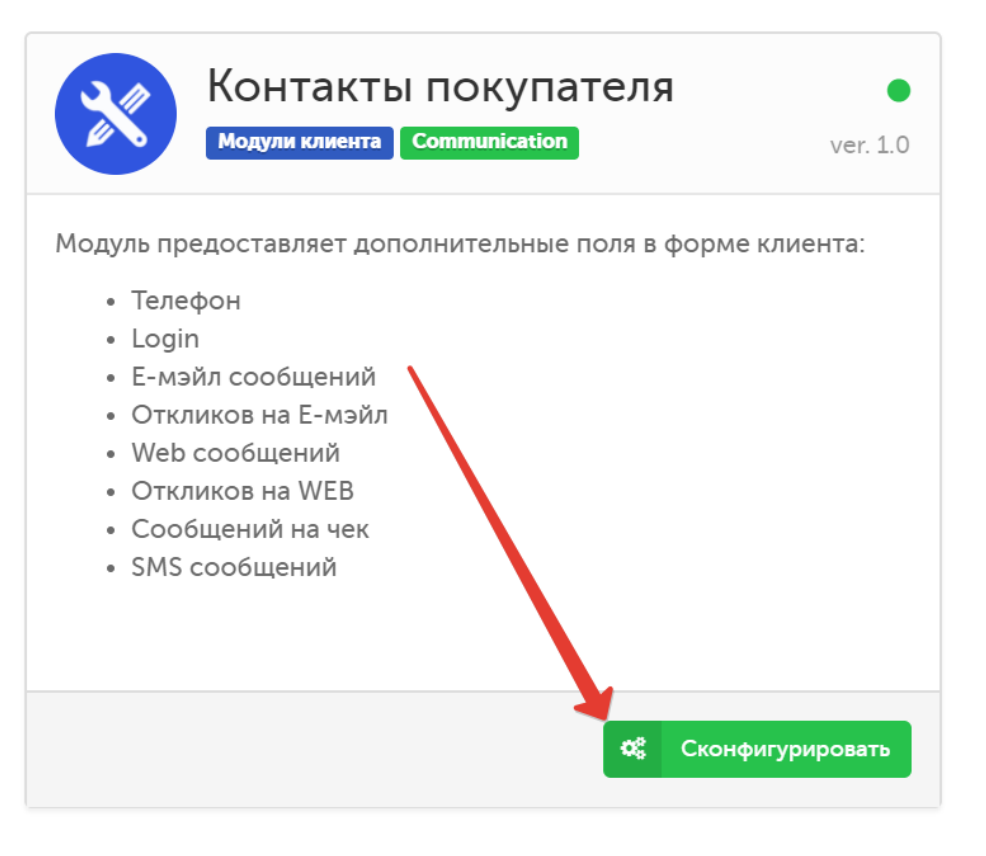

клиента наличия у него личного кабинета:

В модуле регулируется отображение (переключатели Да/Нет) и порядок полей (кнопки ) с контактными данными в профиле клиента, а также вводятся условные обозначения для указания в профиле

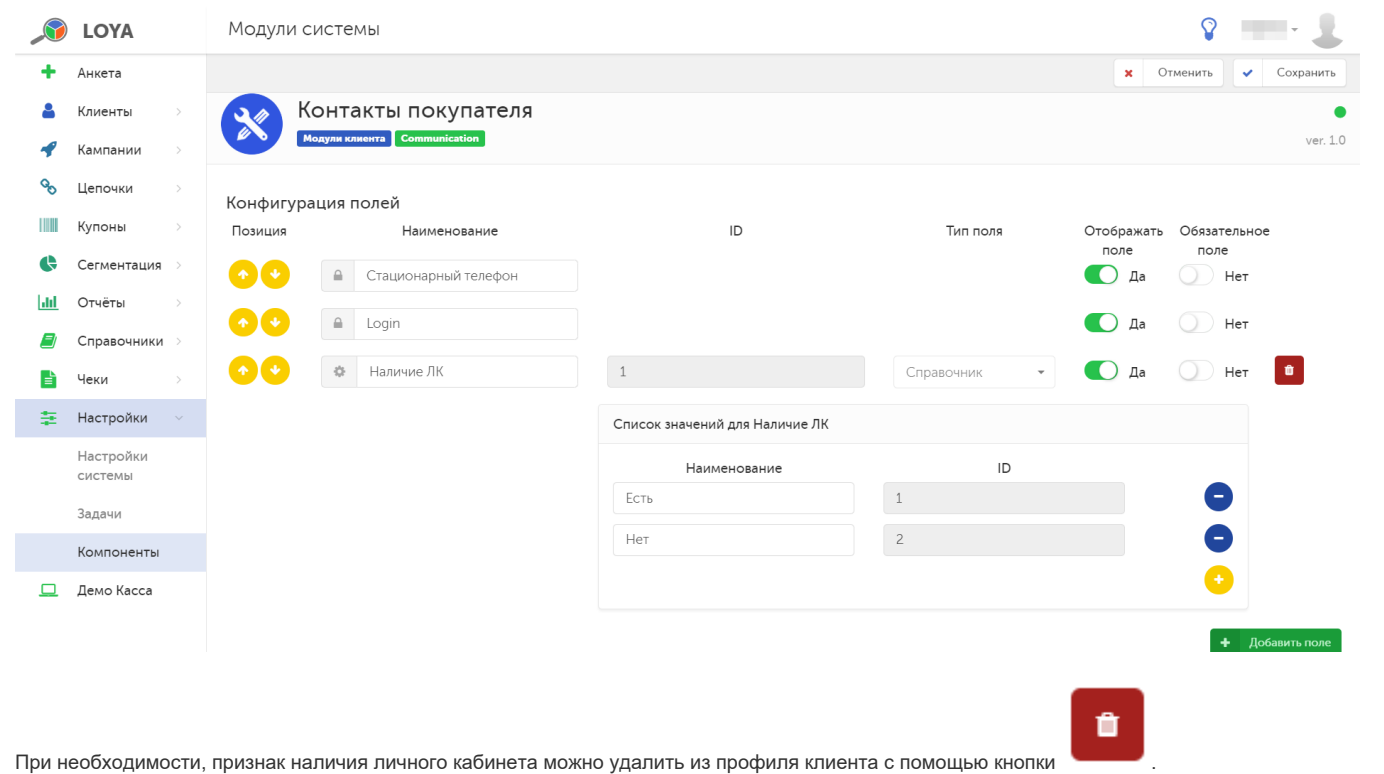

Если нужно добавить новое поле с адресными данными клиента в его профиль, воспользуйтесь кнопкой +Добавить поле:

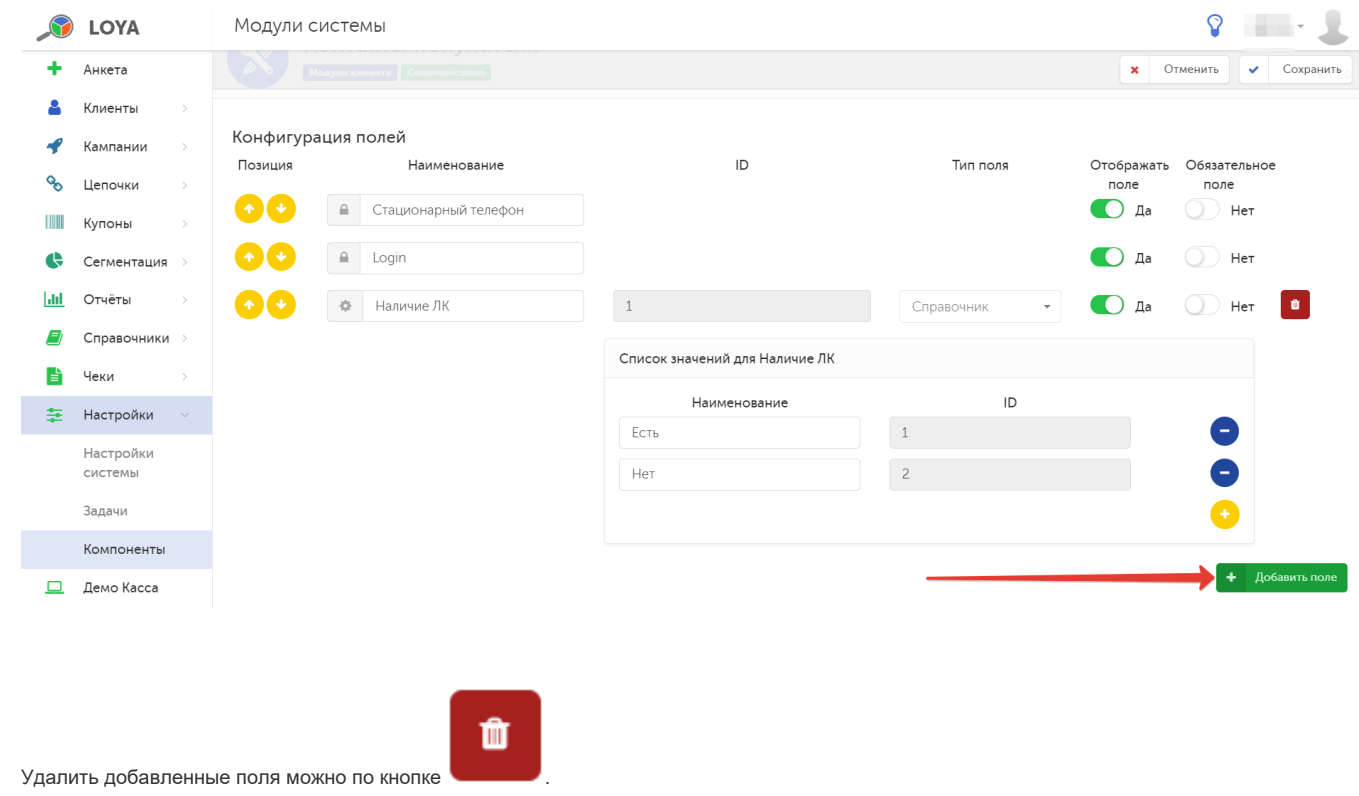

По завершении настроек, не забудьте нажать кнопку Сохранить.

<span id="page-8-0"></span>Начисление бонусов на сумму покупок за прошлый месяц

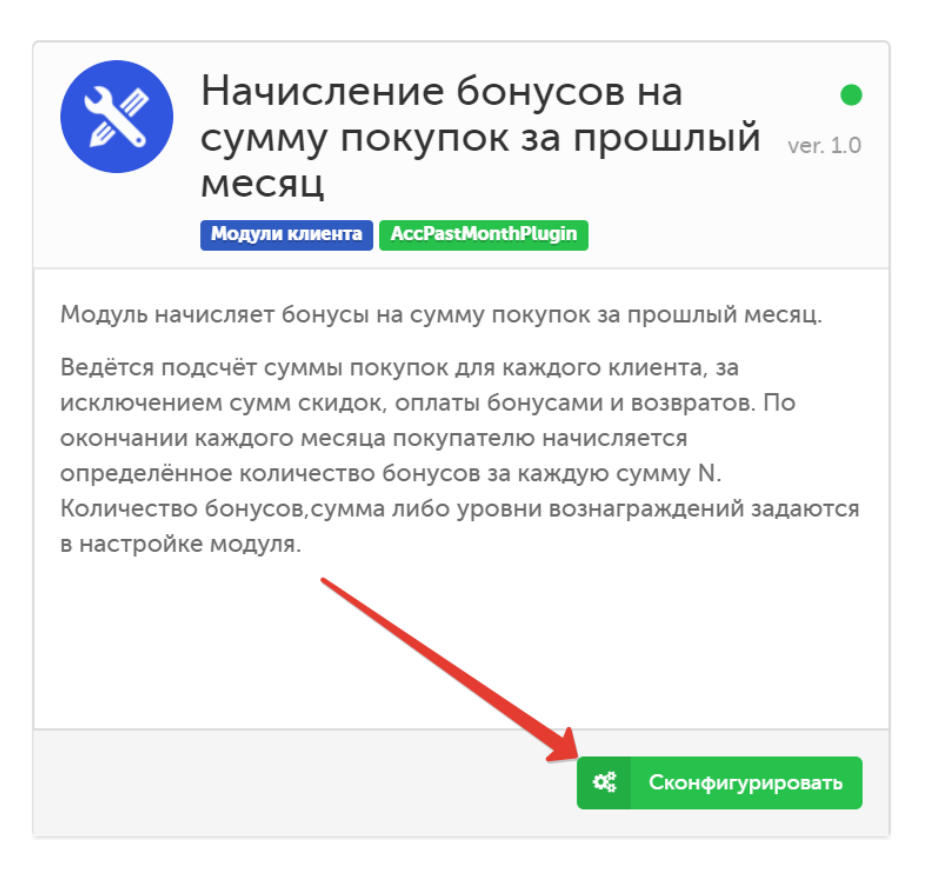

Модуль позволяет сконфигурировать условия выдачи вознаграждения УПЛ по сумме его покупок за прошлый месяц (то есть, вознаграждение начисляется в последний день текущего месяца за общую сумму покупок, накопленную в нем) с учетом следующих условий:

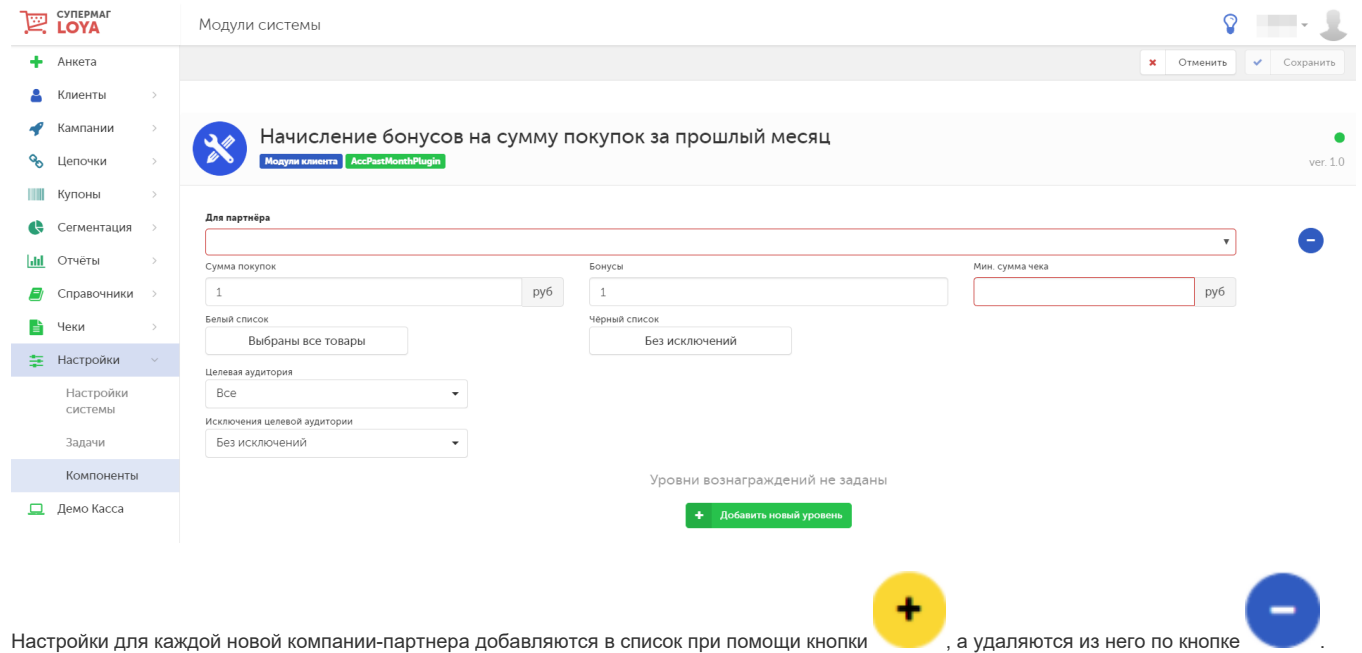

Значения Суммы покупок, Бонусов и Минимальной суммы чека, по достижении которой начисляются бонусы, указываются в соответствующих полях вручную. Название компании-партнера (поле Для партнера), а также товары, стоимость которых следует/не следует учитывать в расчете общей месячной суммы покупок (поля Белый список и Черный список), выбираются из выпадающего списка/классификатора.

Из выпадающих списков в категориях Целевая аудитория и Исключения целевой аудитории можно выбрать группы или сегменты клиентов, на которых должно распространяться действие механизма начисления бонусов за сумму покупок в прошлом месяце, а также группы, которые будут исключены из участия в данном процессе.

Чтобы добавить группу или сегмент, нужно сначала выбрать ее название из выпадающего списка, а затем нажать кнопку +Добавить:

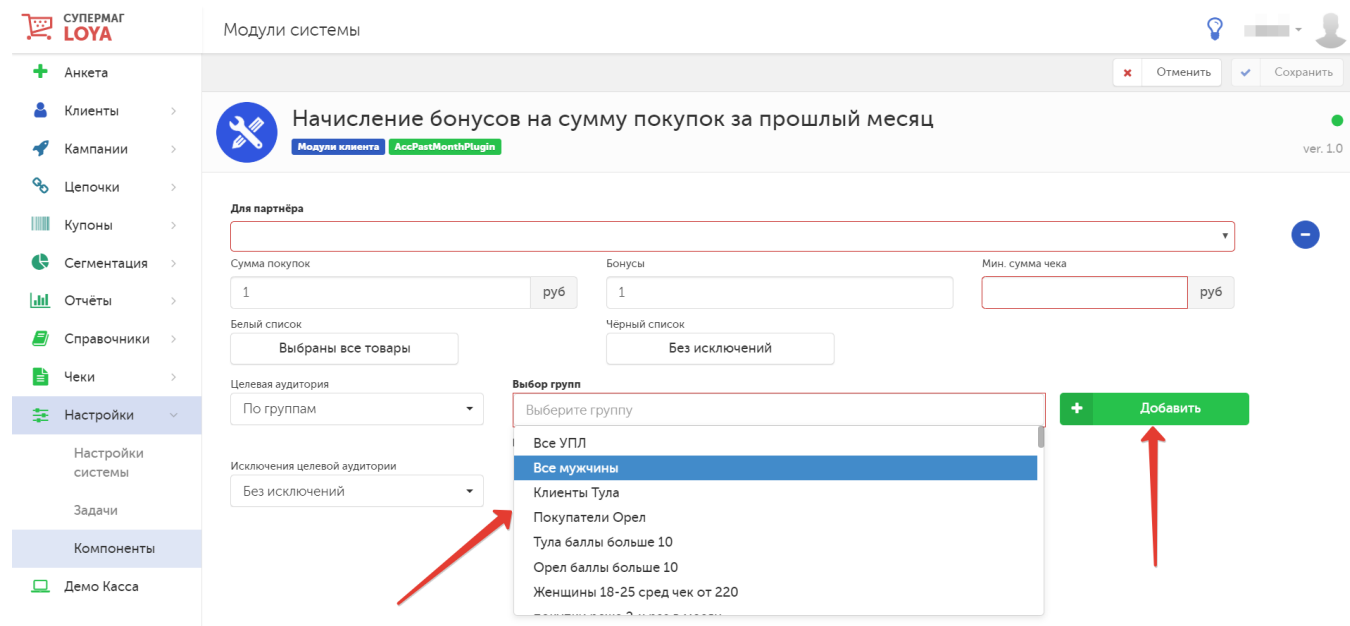

В настройки также можно внести уровни сумм накоплений, согласно которым вознаграждения будут выдаваться в разном размере:

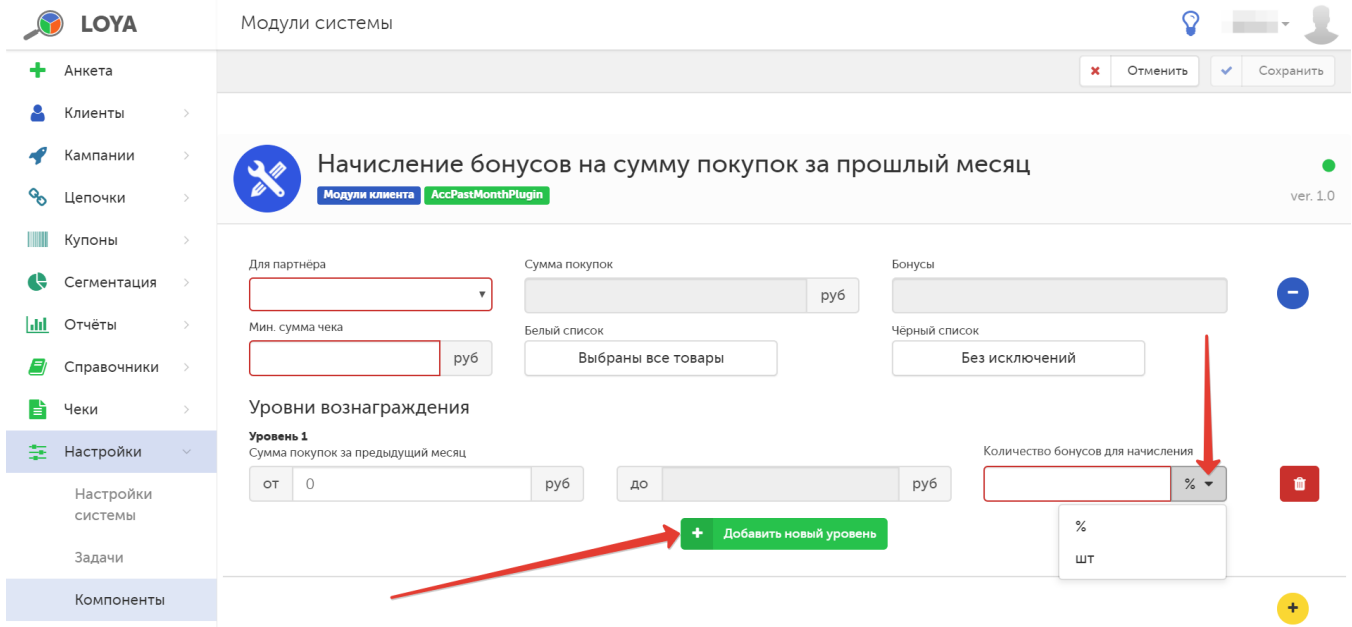

Значения диапазонов Суммы покупок за предыдущий месяц вводятся вручную, Количество бонусов для начисления также необходимо установить вручную в количественном выражении или в процентах. Удалить

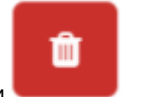

уровень вознаграждения можно с помощью кнопки .

По окончании настроек, нажмите кнопку Сохранить.

Скорректировать сумму накоплений можно вручную через АРІ или прямо [в профиле клиента,](https://manual.retail-soft.pro/pages/viewpage.action?pageId=50616669#id--correct) где также доступна для просмотра история ручных изменений с указанием их автора и причины, по которой они были внесены.

Суммы накоплений считаются для всех клиентов, и каждую ночь система производит проверку: если у клиента оказывается необработанная сумма накоплений за предыдущий месяц, ему начисляются бонусы. Таким образом, если скорректировать пороги накоплений в настройках, например, 30 сентября, то уже 1 октября бонусы за накопления за сентябрь начислятся согласно новым порогам.

В этом же модуле можно настроить параметры выдачи и содержание информационного сообщения, которое будет печататься прямо в чеке с целью подсказать покупателю, на какую сумму ему нужно еще докупить товаров в течение текущего месяца, чтобы получить определенное вознаграждение в следующем месяце.

Такие подсказки настраиваются индивидуально для каждой компании-партнера:

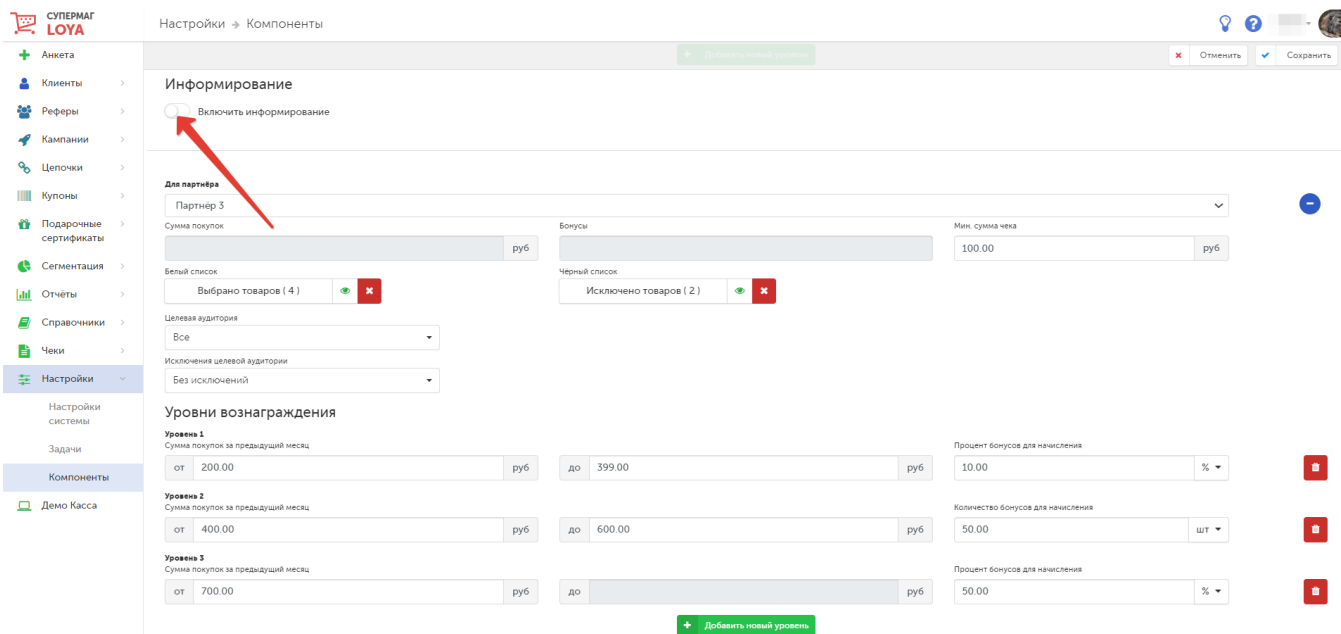

При активации функционала информирования, возникает следующая группа настроек:

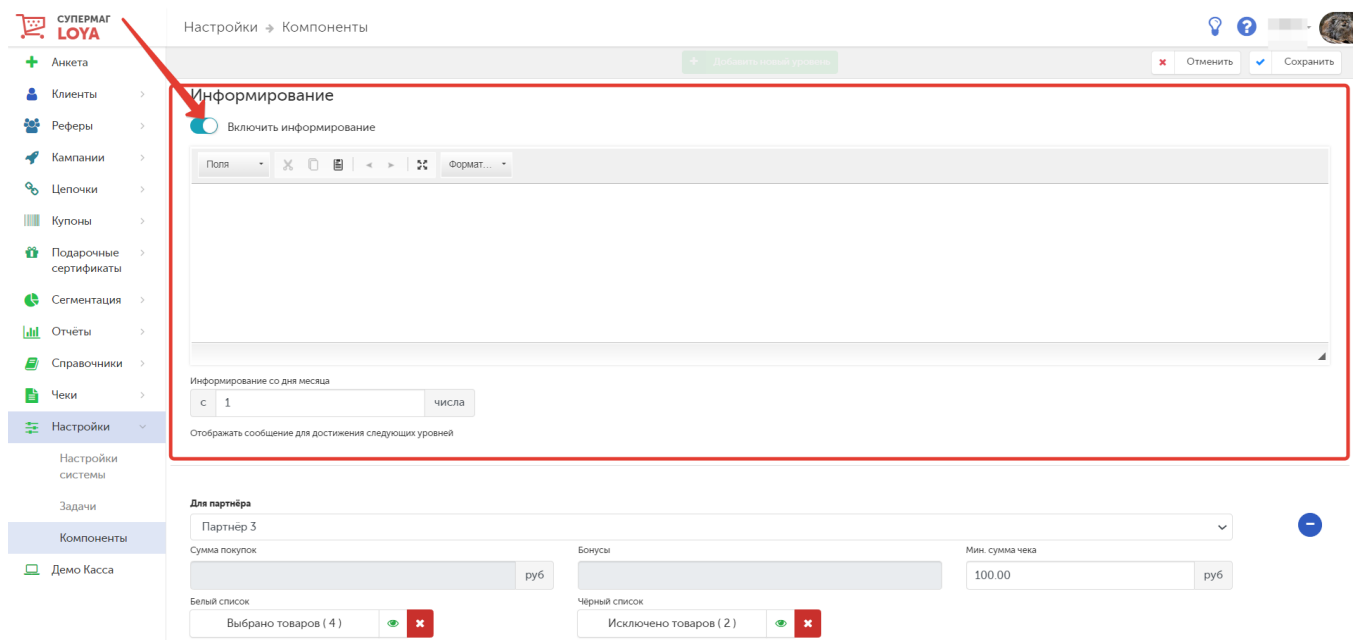

В окне для ввода текста сообщения-подсказки, помимо слов, можно также использовать следующие переменные:

- текущая сумма накоплений;
- сумма, на которую клиенту необходимо докупить до перехода на следующий уровень;
- процент или штучное количество бонусов, которое можно получить при выходе на следующий уровень;
- единица измерения: проценты или штуки.

Вызов выпадающего списка для выбора переменной осуществляется по кнопке, указанной на скриншоте ниже:

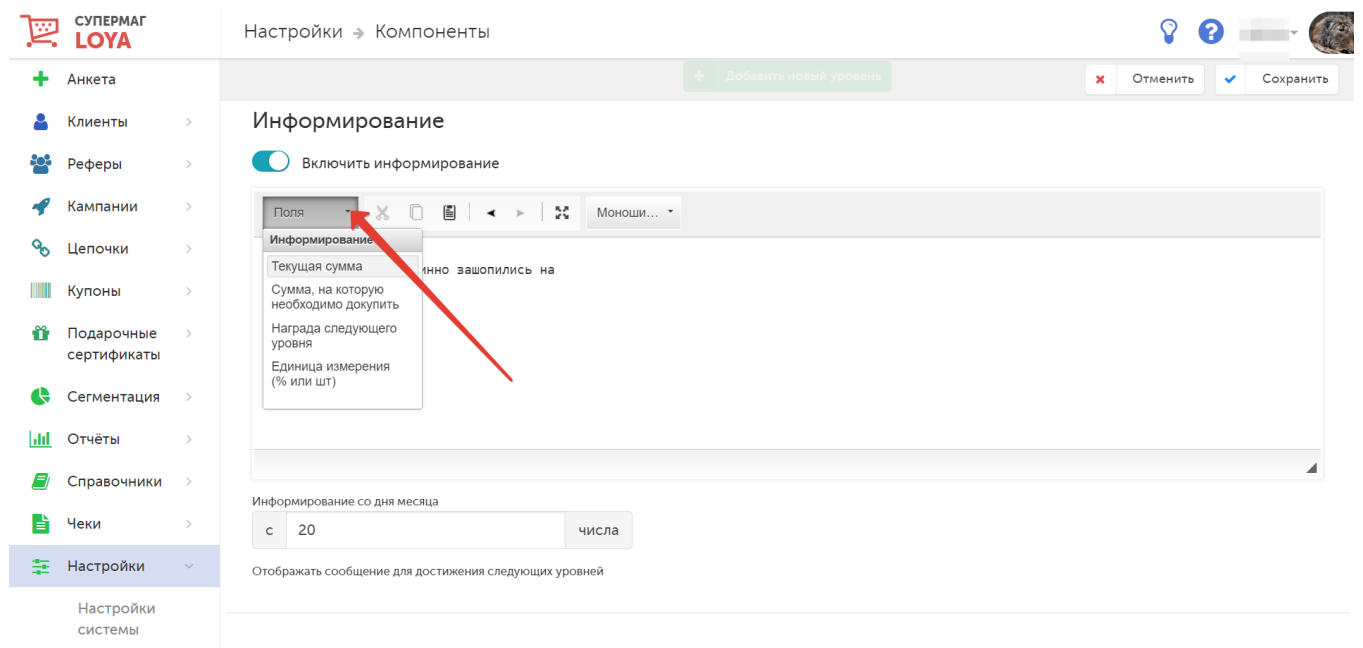

Рядом со списком переменных в верхней части окна расположены стандартные средства редактирования текста (вырезать, копировать, вставить, отменить, повторить, развернуть и форматирование):

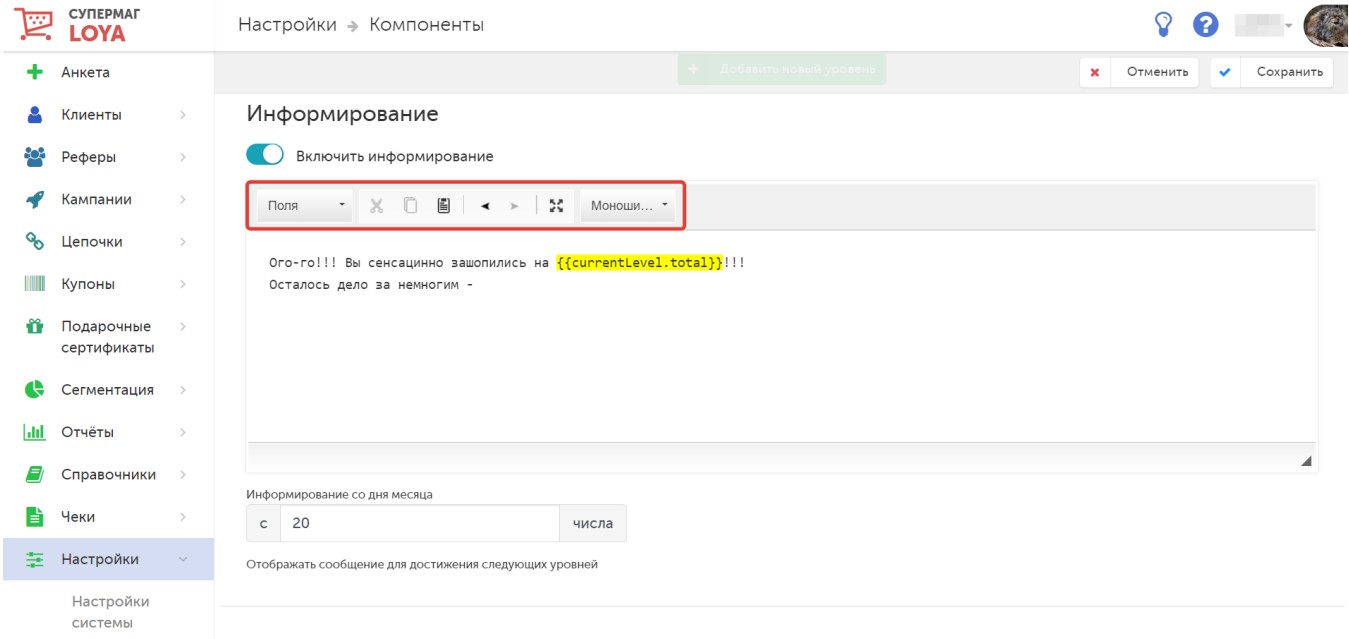

Под окном для редактирования текста сообщения-подсказки расположено поле Информирование со дня месяца, в котором указывается число месяца, начиная с которого (вплоть до первого числа следующего месяца) в чеках покупателей будут печататься сообщения-подсказки о необходимости докупить товаров на определенную сумму. Значения использованных в тексте сообщения переменных будут меняться в соответствии с текущими накоплениями клиента.

Готовый текст с переменными и выполненную настройку периода выдачи сообщений необходимо сохранить:

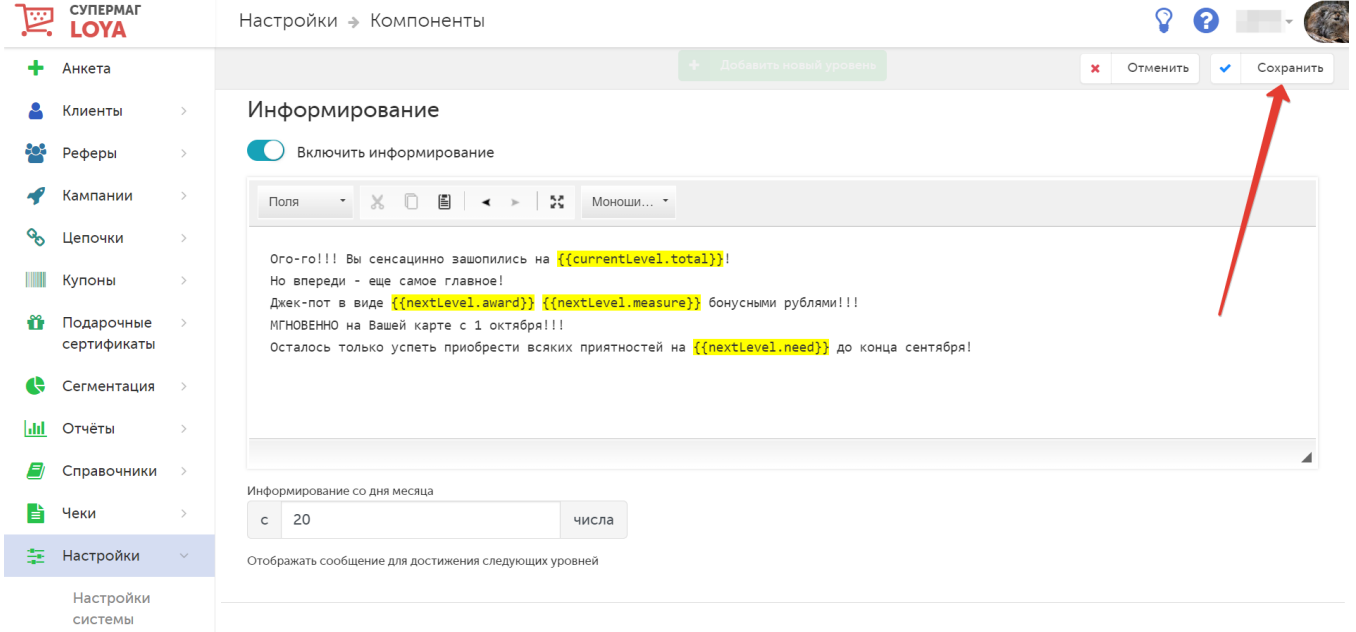

<span id="page-15-0"></span>Накопительный профиль

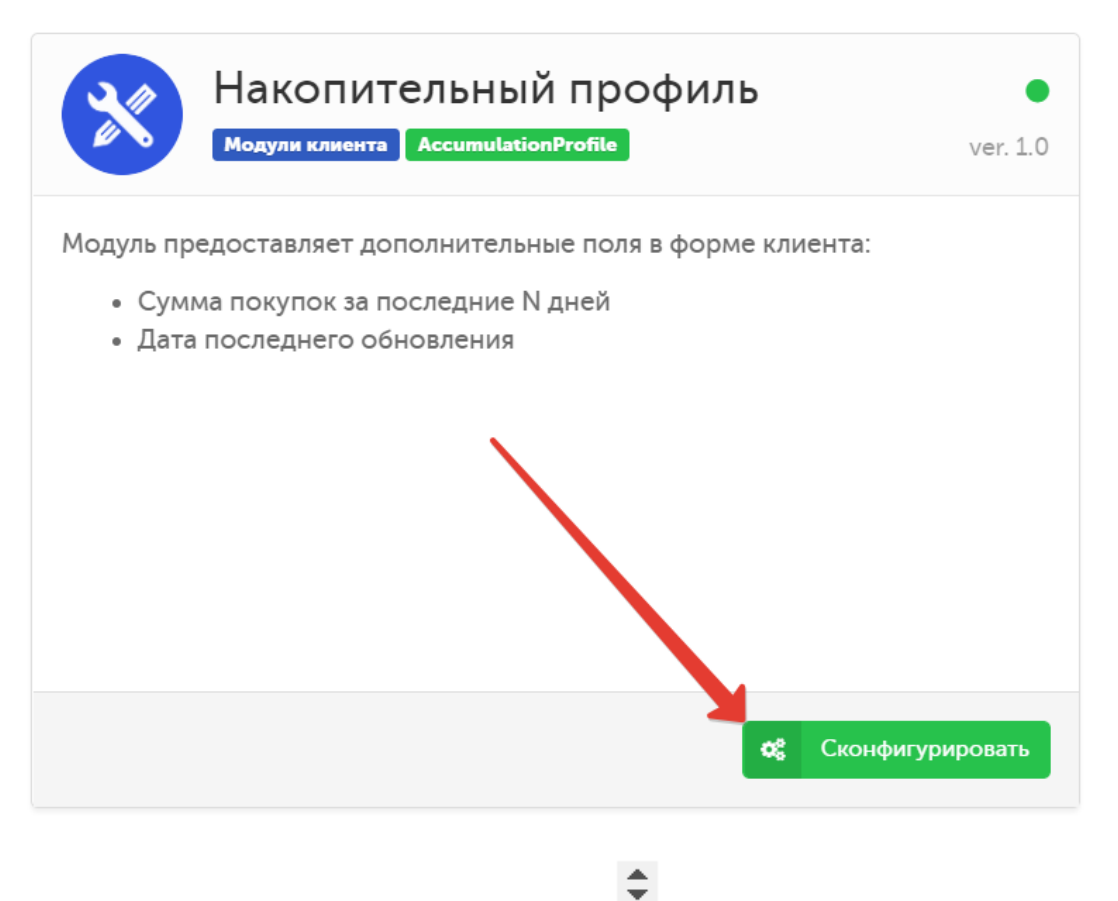

В модуле можно установить (вручную или с помощью стрелок ) период (в днях), накопления УПЛ за который будут постоянно отображаться в профиле клиента:

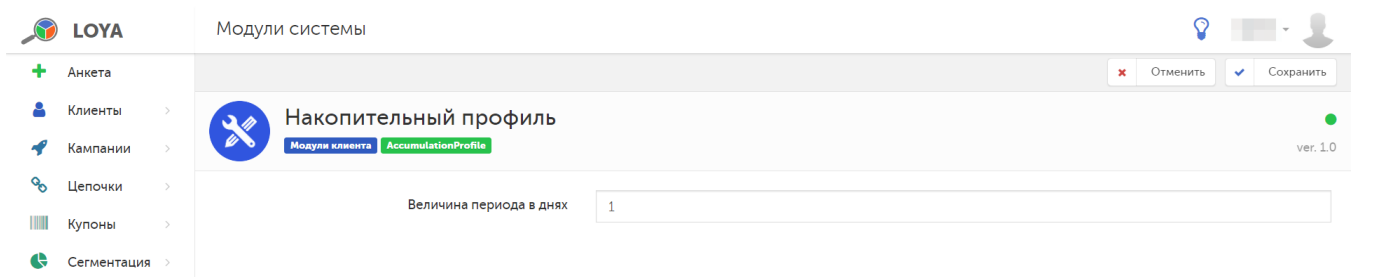

Установив значение периода, нажмите кнопку Сохранить.

<span id="page-16-0"></span>Накопления за 365 дней, 2 уровня

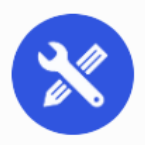

# Накопления за 365 дней, 2 уровня

ver. 1.0

Модуль накопления за 365 дней. 2 уровня.

**Модули клиента** AccumulationPastYear

Ведётся подсчёт суммы накопления за последниие 365 дней. При наборе достаточной суммы заданной в конфигурации, клиент переходит на верхний уровень. При переходе на верхний уровень, сумма накоплений обнуляется.

На верхнем уровне проверяется сумма накоплений через 365 дней после перехода. Если сумма накоплений меньше заданной в конфигурации, то клиент переходит на нижний уровень.

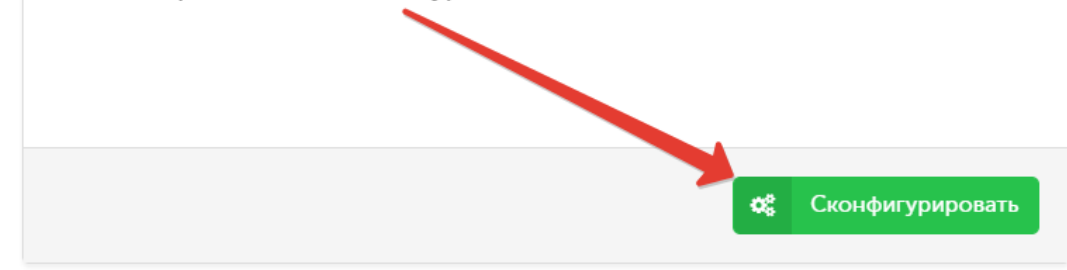

В модуле устанавливается пороговое значение суммы покупок за год (365 дней), по достижении которого УПЛ автоматически переходит на верхний уровень. Покупатели, не достигшие данного значения, относятся к

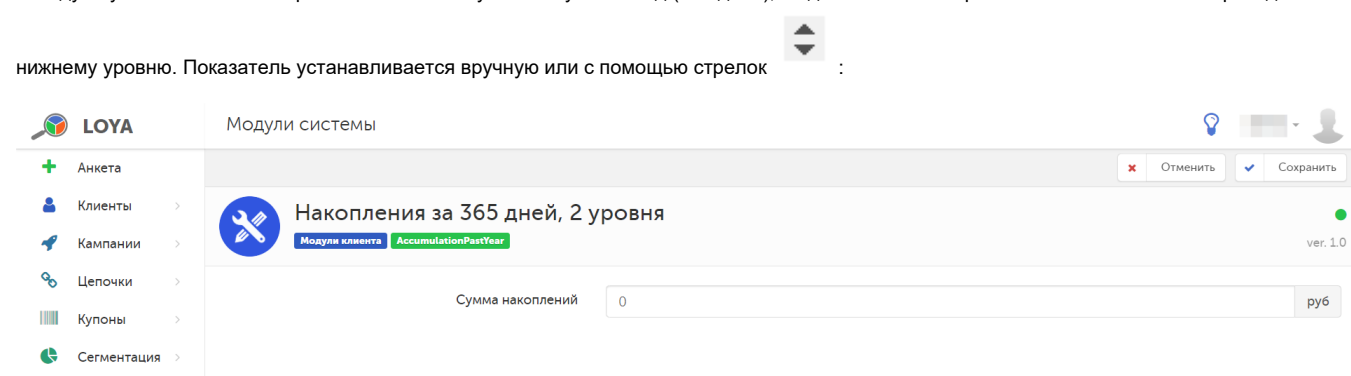

Выполнив настройки, нажмите кнопку Сохранить.

<span id="page-17-0"></span>Поведение покупателя

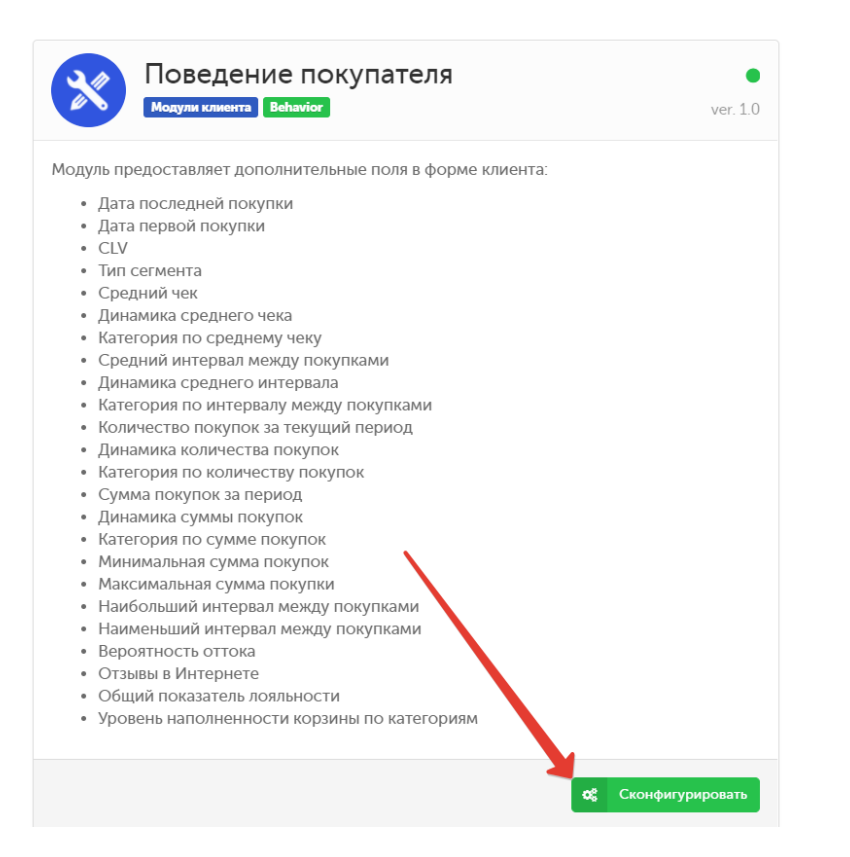

В модуле можно выполнить настройки следующих параметров, используемых LOYA для расчета общего показателя лояльности УПЛ, а также для формирования [групп](https://manual.retail-soft.pro/pages/viewpage.action?pageId=50616507) и [сегментов](https://manual.retail-soft.pro/pages/viewpage.action?pageId=50616509) клиентов:

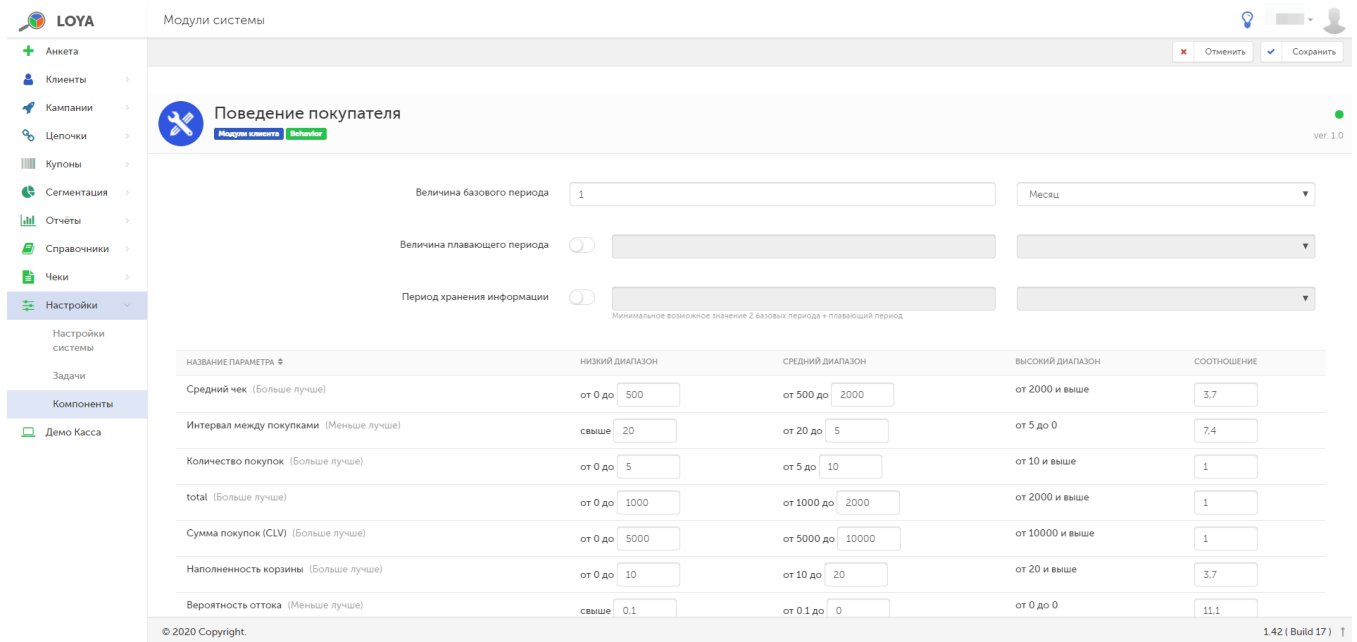

В настройках можно указать уровни диапазонов значений параметров, согласно которым УПЛ будет автоматически попадать в ту или иную группу клиентов, а также соотношение коэффициентов, участвующих в расчете [общего показателя лояльности УПЛ.](https://manual.retail-soft.pro/pages/viewpage.action?pageId=50616669#id--loyal) Общий показатель лояльности – сводный показатель, в расчете которого учитываются следующие базовые показатели клиента: средний чек, интервал между покупками, наполненность корзины и вероятность оттока. В расчете поведения покупателя учитываются временные ограничения:

Величина базового периода - настройка доступна только для представителей команды техподдержки LOYA.

Величина плавающего периода – отсчет временного отрезка ведется с фактической даты, а не по календарю.

Период хранения информации – срок хранения информации о поведении покупателя, за пределами которого данные будут автоматически уничтожаться.

 $\blacktriangle$  $\overline{\mathbf{v}}$ 

Все значения устанавливается вручную или с помощью стрелок .

По окончании настроек, необходимо нажать кнопку Сохранить.

<span id="page-19-0"></span>Предпочтения покупателя

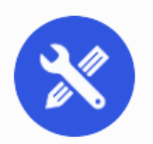

# Предпочтения покупателя

ver. 1.0

œ

Сконфигурировать

●

Модуль предоставляет дополнительные поля в форме клиента:

- Предпочтительное время совершения покупок
- Предпочтительные дни совершения покупок

**Модули клиента** Preference

- Минимальное количество уникальных товаров
- Максимальное количество уникальных товаров
- Минимальное количество однотипных товаров
- Максимальное количество однотипных товаров
- Среднее количество товаров в чеке
- Соотношение акционных и обычных чеков
- Дополнительные услуги

Модуль содержит настройки [дополнительных полей в профиле клиента:](https://manual.retail-soft.pro/pages/viewpage.action?pageId=50616669#id--pref)

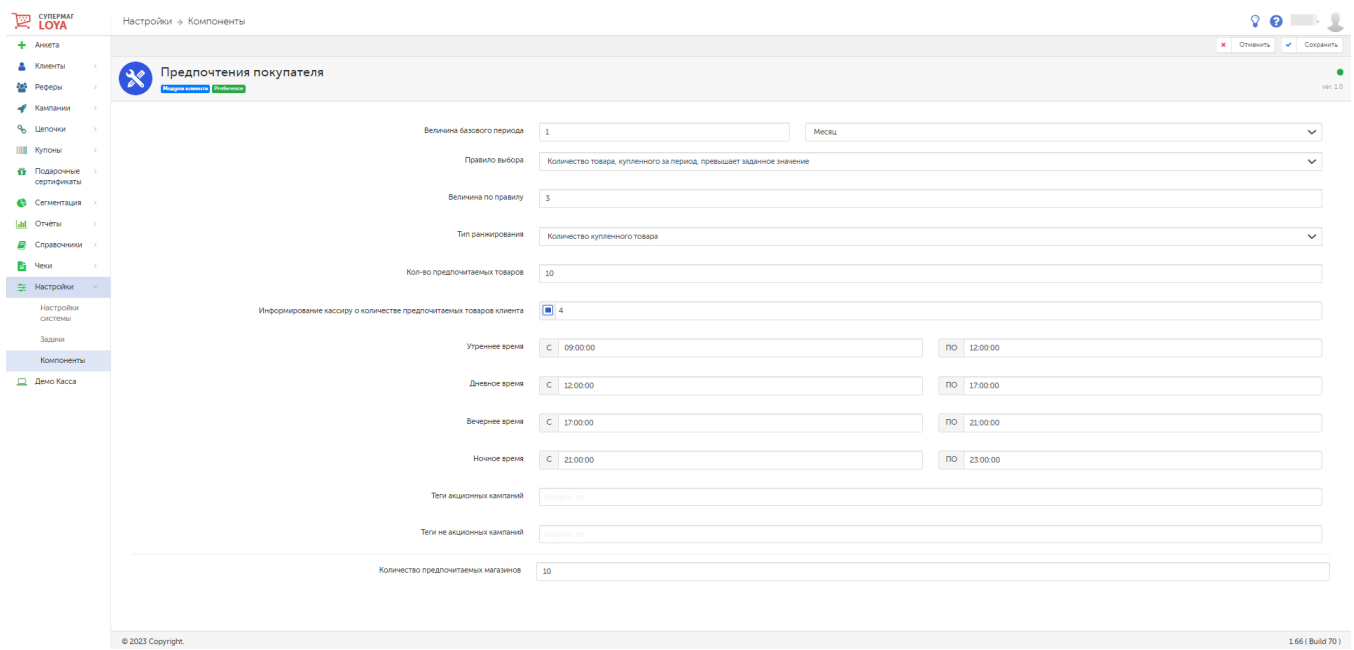

Величина базового периода – устанавливается вводом цифры вручную или выбором периода из выпадающего списка; используется для ограничения временного периода в расчете различных показателей в профиле клиента. По умолчанию, величина базового периода составляет один месяц, отсчитываемый ретроспективно с текущей даты.

Правило выбора – настройка приоритета при автоматическом определении предпочитаемых покупателем товаров; выбирается из выпадающего списка. Возможные варианты:

Количество товара, купленного за период, превышает заданное значение – учитывается общее количество за указанный временной период. При подсчёте количества мерных товаров выполняется суммирование весов (или объёмов), указанных в чеках, без округления.

Поддержка товара за период превышает заданное значение – в данном контексте, поддержка определяется по следующей формуле: Поддержка = Количество чеков с данным товаром у данного клиента / Общее количество чеков.

Величина по правилу – пороговое значение, по достижении которого срабатывает установленное правило выбора предпочитаемых товаров.

Тип ранжирования - из выпадающего списка выбирается признак приоритезации предпочитаемых товаров.

Кол-во предпочитаемых товаров – максимально возможное количество различных товаров, которое система может определить как "предпочитаемые"; вводится вручную.

Информирование кассиру о количестве предпочитаемых товаров клиента – количество товаров из числа педпочитаемых клиентом (отбираются системой автоматически из числа первых предпочитаемых по приоритету), подсказка о докупке которых будет выводиться на экран кассира при оформлении чека. Данный механизм будет срабатывать только при условии наличия у клиента в профиле предпочитаемых товаров.

Утреннее время, Дневное время, Вечернее время, Ночное время – устанавливаемое вручную время суток, которое система будет считать соответствующим указанным диапазонам. Значения используются, в частности, в профиле УПЛ и при формировании [групп клиентов.](https://manual.retail-soft.pro/pages/viewpage.action?pageId=50616507#id--creation)

Теги акционных кампаний и Теги неакционных кампаний – значения тегов для маркировки создаваемых маркетинговых кампаний; вводятся вручную в настройках компонентов, после чего, при создании кампании, выпадают в качестве подсказок при вводе тега.

Количество предпочитаемых магазинов – максимально возможное количество различных магазинов, которое система может определить как "предпочитаемые": вводится вручную.

По завершении настроек, не забудьте нажать кнопку Сохранить.

# Служебная информация

<span id="page-22-0"></span>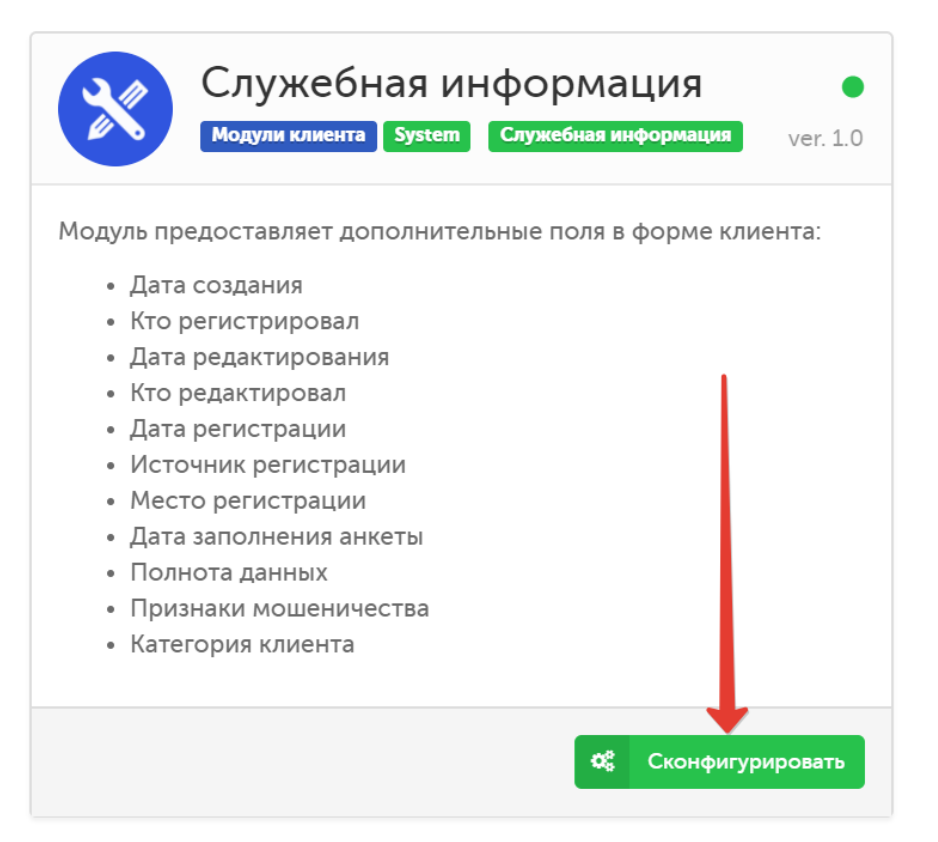

Модуль определяет ту часть информации об УПЛ, которая будет выводиться на экран кассира в процессе оформления чека, а также состав полей в одноименном компоненте профиля клиента:

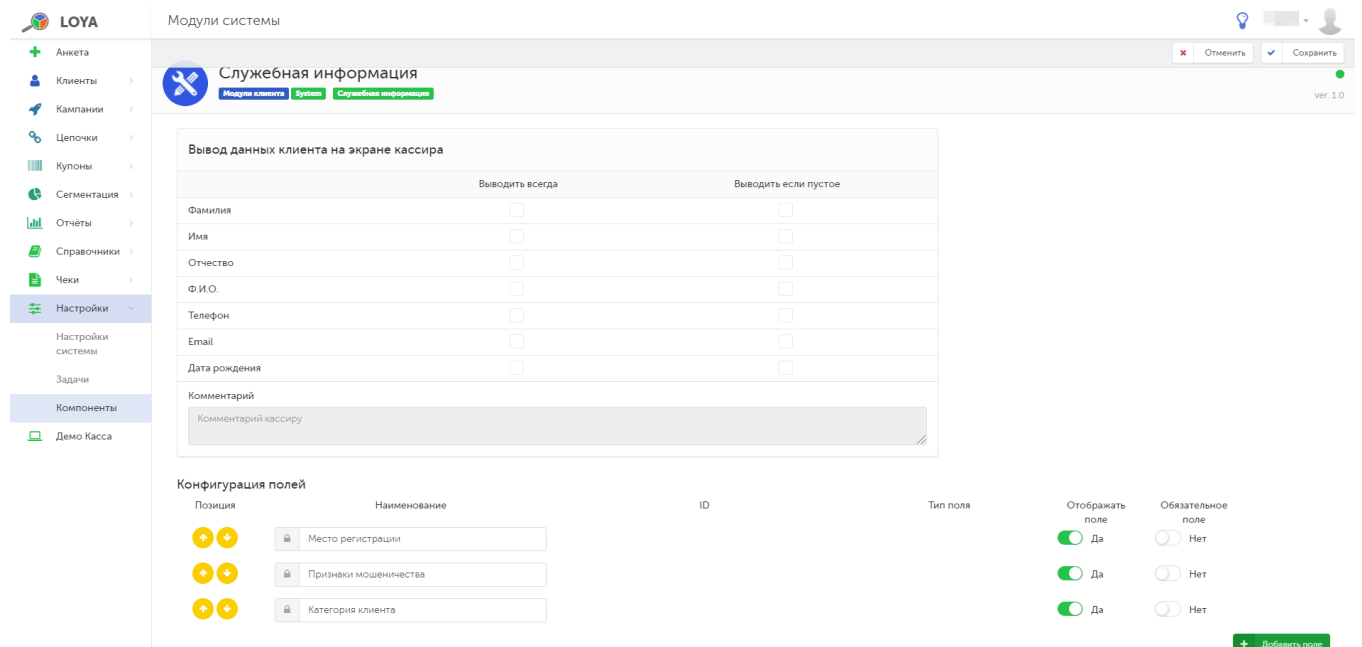

Настройки вывода каждого поля из профиля клиента на экран кассира растулируются путем расстановки меток в колонках Выводить всегда и Выводить если пустое. При выводе каждого поля, к нему также можно добавить комментарий для кассира. Например: при выводе пустого поля с фамилией клиента, кассиру будет выводиться комментарий "Напомни клиенту о необходимости заполнить фамилию в профиле".

LOYA также предоставляет возможность настроить появление и обязательность заполнения для любых параметров из компонента Служебная информация в профиле клиента (переключатели Да/Нет), а также

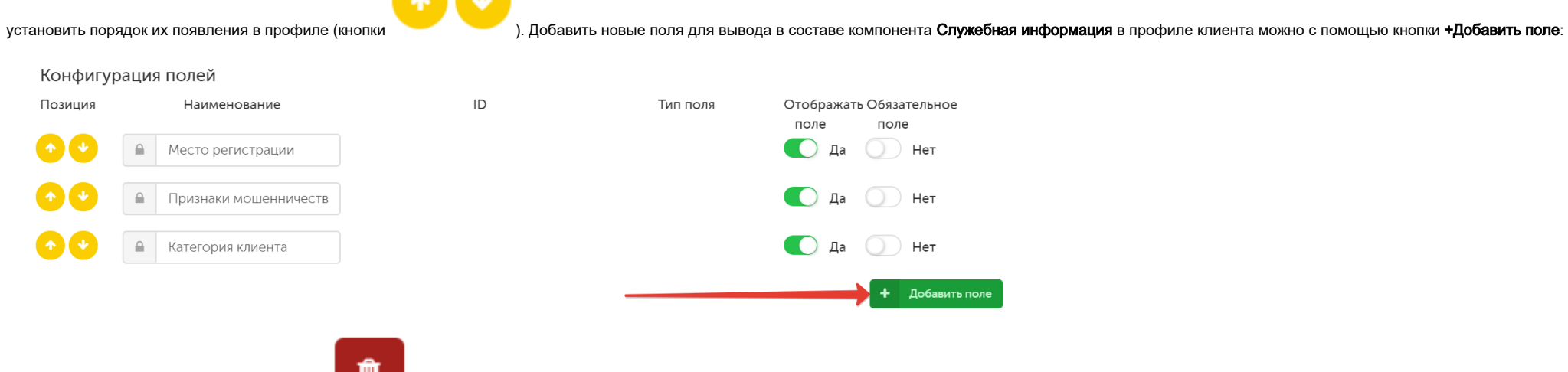

 $+1+$ 

Удалить добавленные поля можно по кнопке

Завершив настройки, не забудьте нажать кнопку Сохранить.

# Соц.-дем. данные покупателя

<span id="page-24-0"></span>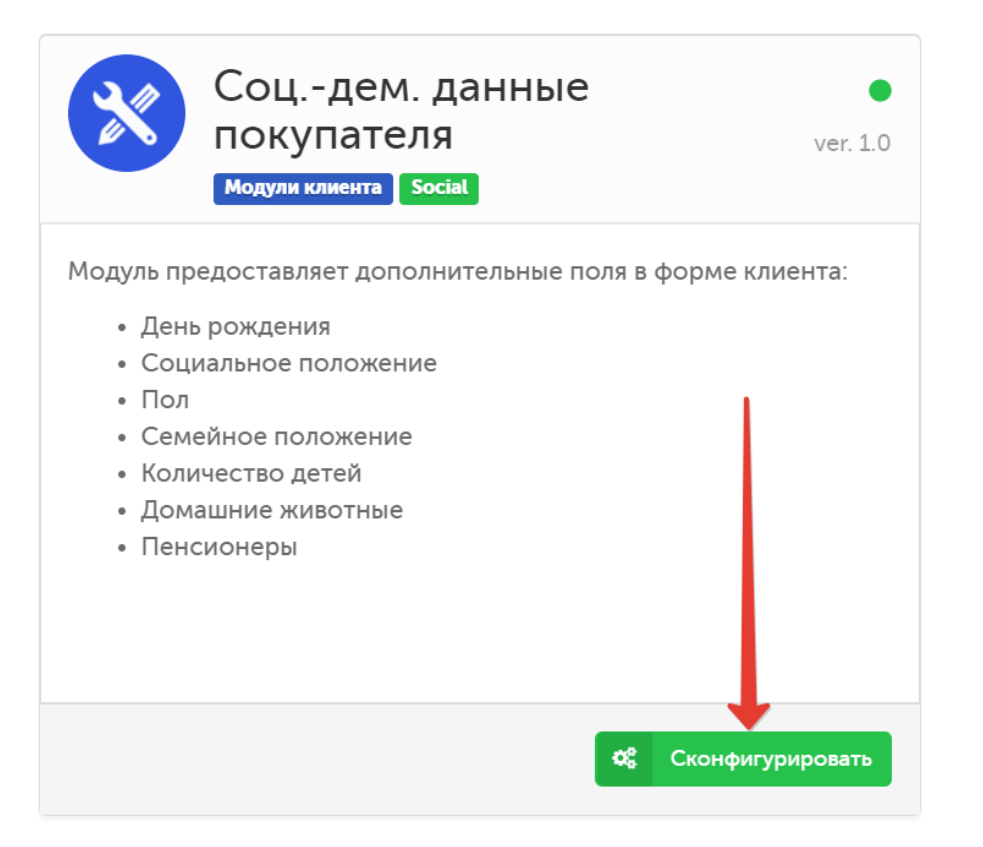

В модуле можно сконфигурировать порог пенсионного возраста, справочник социальных групп и домашних животных, а также отображение и обязательность заполнения в профиле клиента любых других полей в составе компонента Соц.-дем. данные:

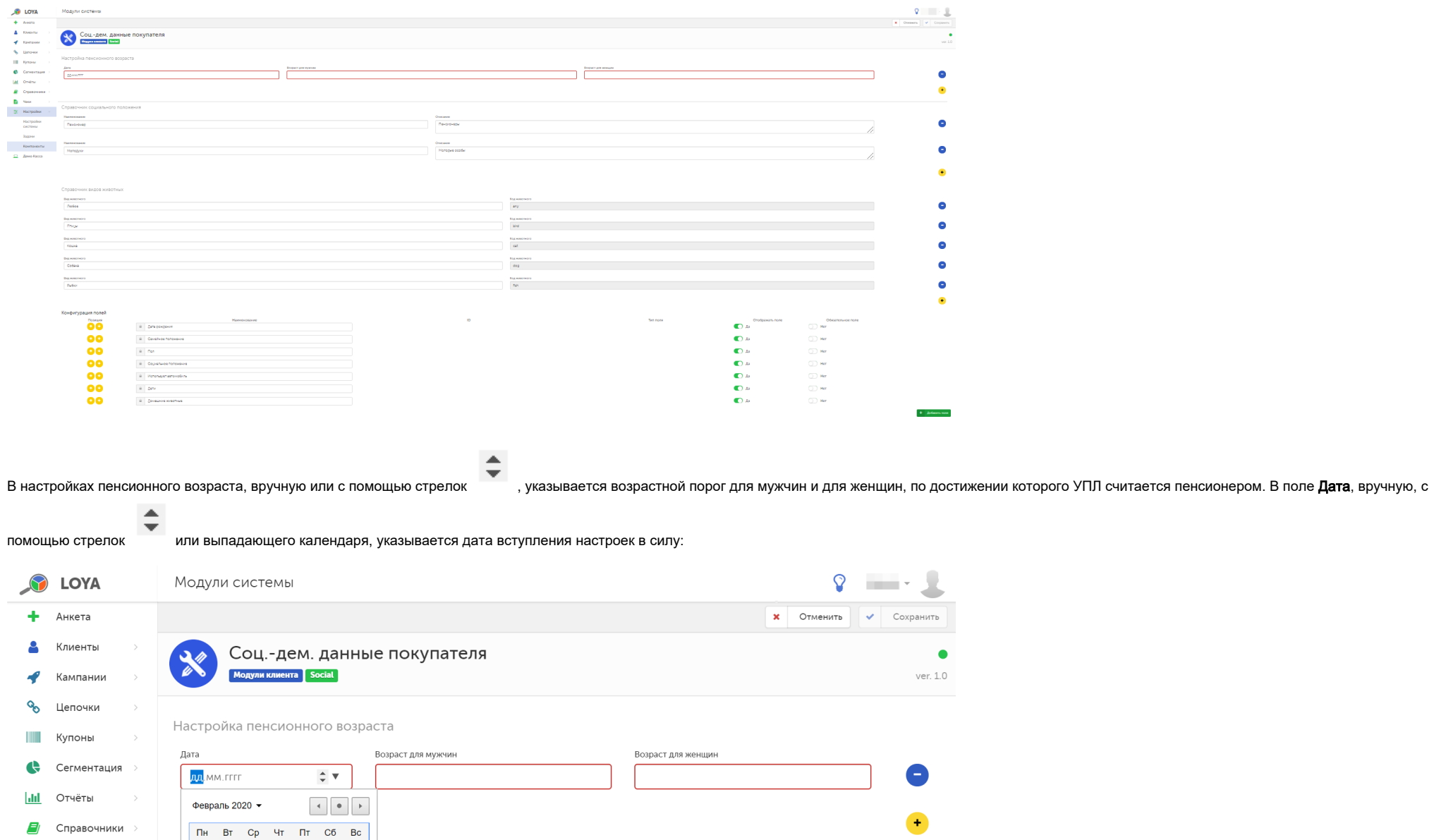

Описание

Пенсионеры

28 29 30 31 1 2

 $\overline{A}$ 

 $3 \qquad 4 \qquad 5 \qquad 6 \qquad 7 \qquad 8 \qquad 9$ 10 11 12 13 14 15 16 KeHMA

17 18 19 20 21 22 23

24 25 26 27 28 29

27

| пенсионер

È Чеки

<del>≡</del> Настройки

Настройки

системы

 $\bullet$ 

 $\bullet$ 

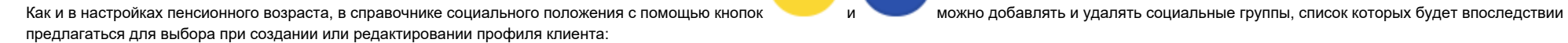

# Справочник социального положения

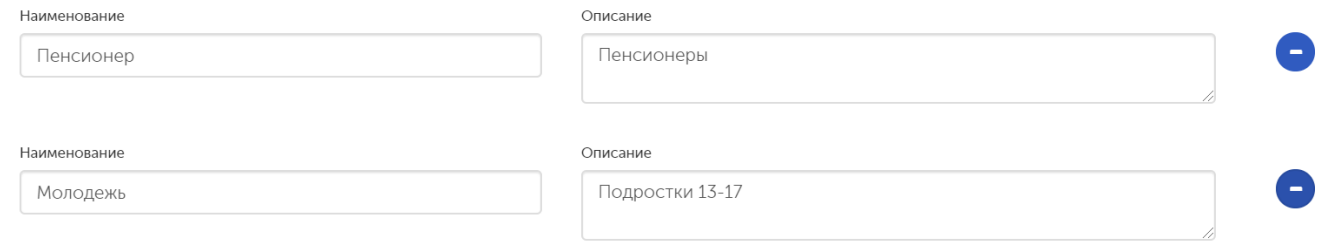

## Аналогичным же образом создаются виды животных в справочнике видов животных для покупателей-владельцев домашних питомцев:

Справочник видов животных

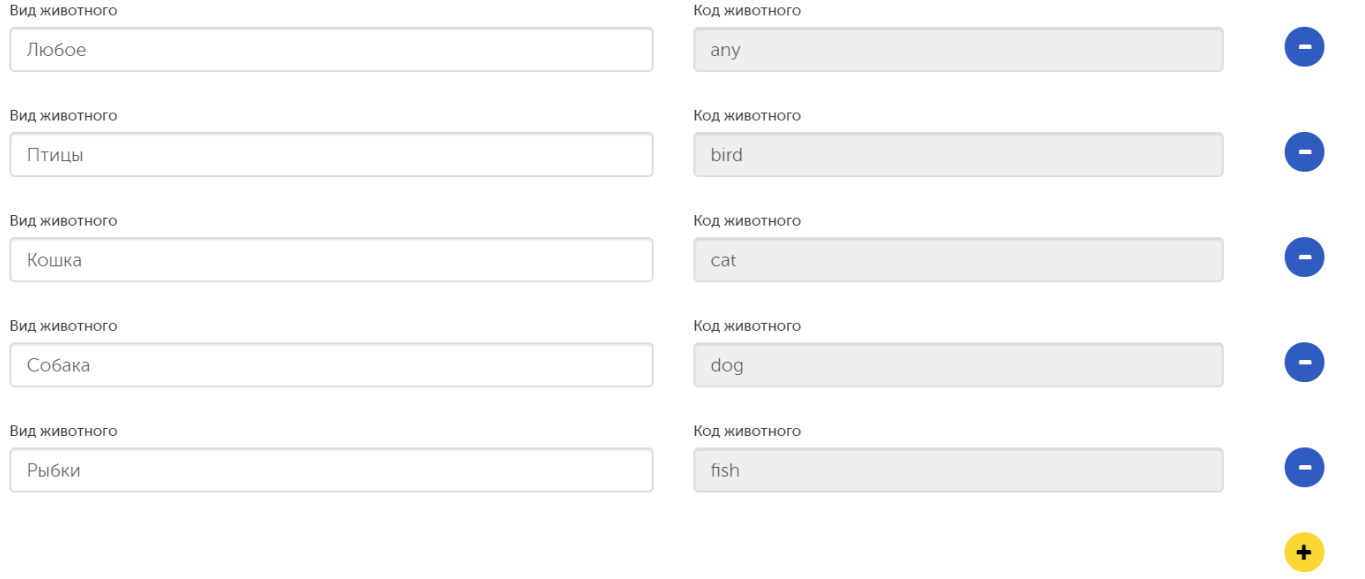

LOYA также можно настроить появление и обязательность заполнения (переключатели Да/Нет) для любых иных параметров в составе компонента Соц.-дем. данные профиля клиента, а также установить порядок их

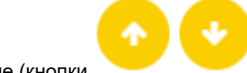

отображения в профиле (кнопки ). Добавить поля для вывода в профиль клиента можно с помощью кнопки +Добавить поле:

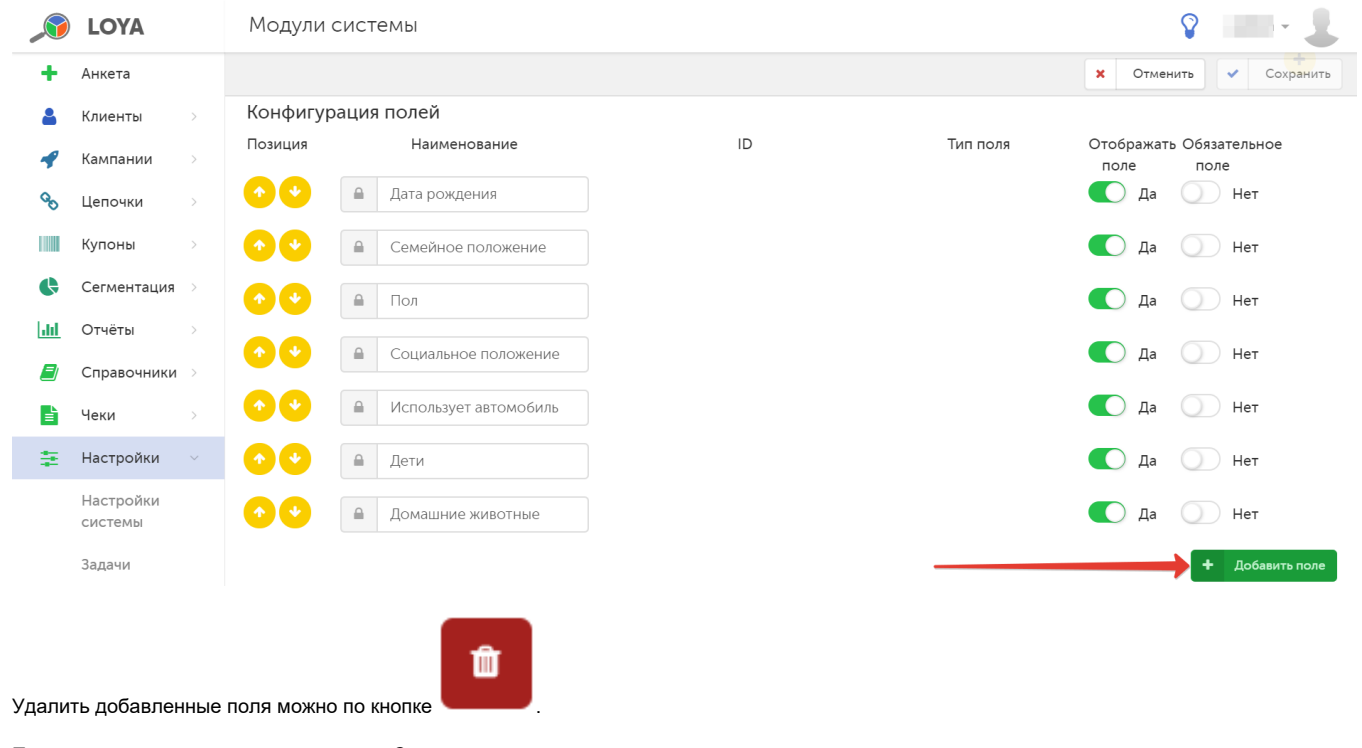

По окончании настроек, нажмите кнопку Сохранить.

<span id="page-27-0"></span>Сумма покупок по партнёрам в прошлом месяце

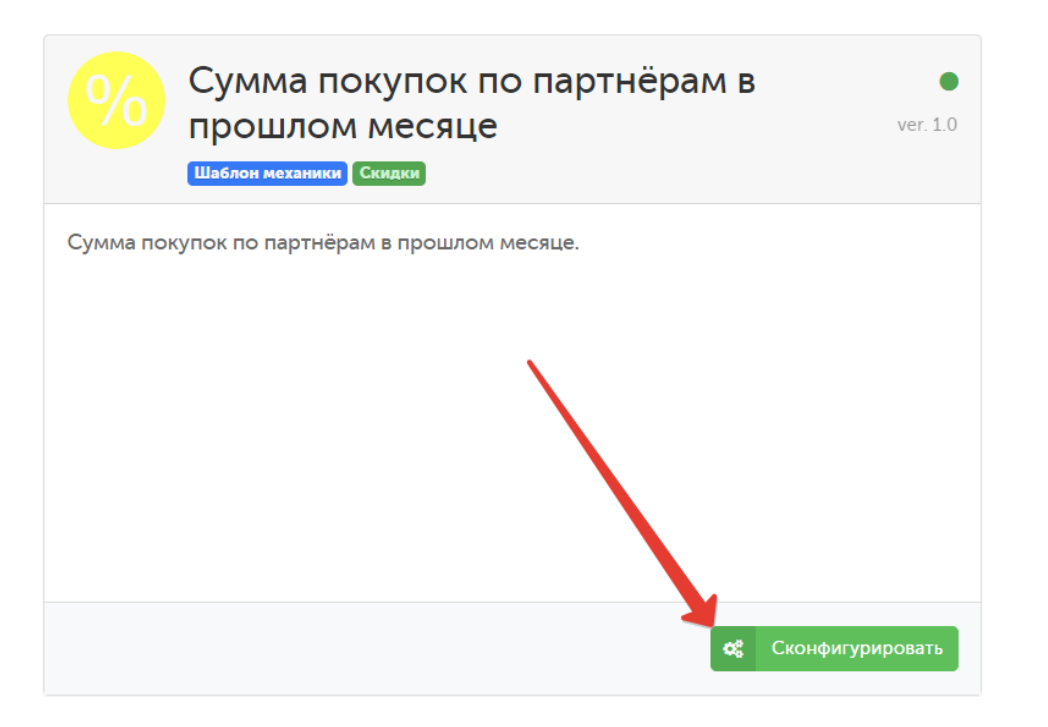

В данном модуле указываются правила сбора данных о сумме покупок клиента в магазинах определенного партнера. Модуль необходим для обеспечения корректной работы механики Вознаграждение за сумму [покупок по партнерам в прошлом месяце.](https://manual.retail-soft.pro/pages/viewpage.action?pageId=50615695) Собранные данные, а также результаты работы механики отображаются в компоненте профиля [Сумма покупок по партнёрам в прошлом месяце](https://manual.retail-soft.pro/pages/viewpage.action?pageId=50616669#id--sumperpart).

Настройки конфигурации модуля сводятся к следующим:

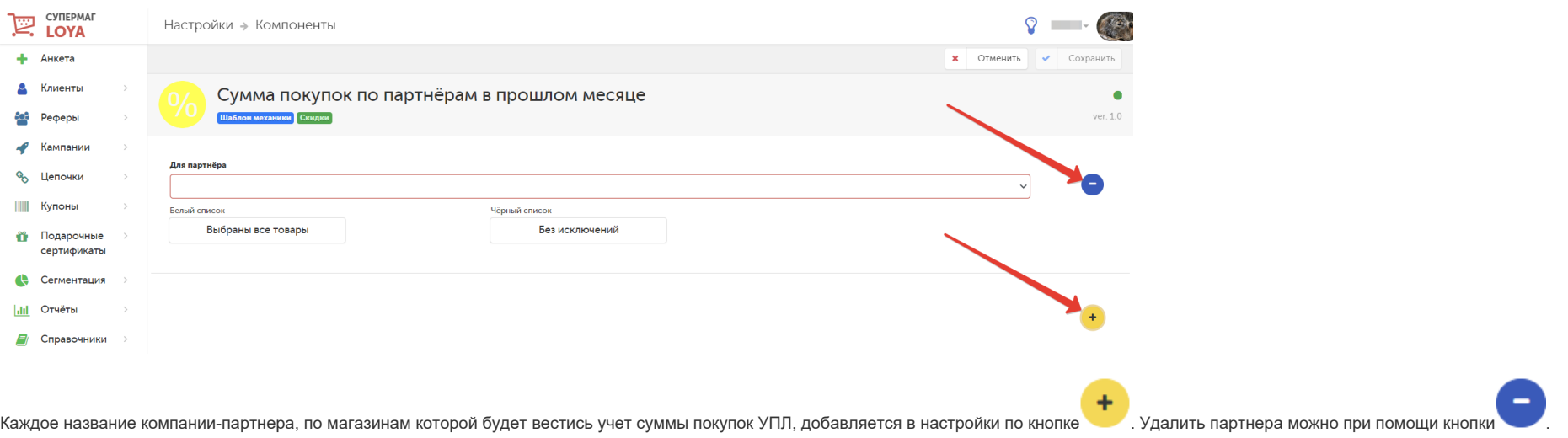

В поле Для партнёра указывается название компании-партнера, для магазинов которой будет вестись подсчет суммы покупок УПЛ.

В Белый список можно внести товары, покупку которых следует учитывать в сборе данных, По умолчанию, в сборе данных участвуют все товары. В Чёрный список можно включить товары, которые необходимо исключить из сбора данных по покупкам УПЛ.

Примечание. Сбор данных о сумме покупок УПЛ ведется за календарный месяц. Если в течение месяца состав белого или чёрного списков меняется, то сумма накоплений продолжает рассчитываться за месяц с учётом изменений.

По окончании настроек, нажмите кнопку Сохранить.

# Счётчики (₽)

<span id="page-29-0"></span>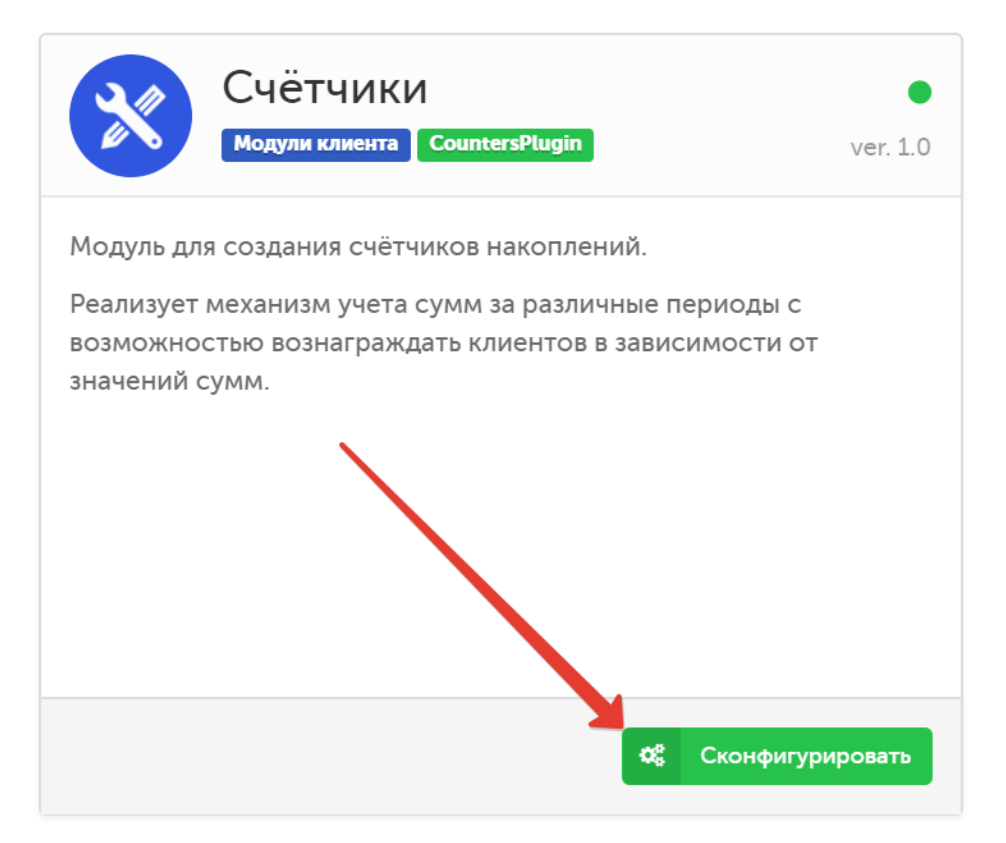

Модуль отвечает за корректную работу функционала LOYA по подсчету накоплений УПЛ.

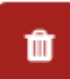

Новый счетчик можно добавить с помощью кнопки Создать новый счётчик. Удаление счетчика доступно по кнопке

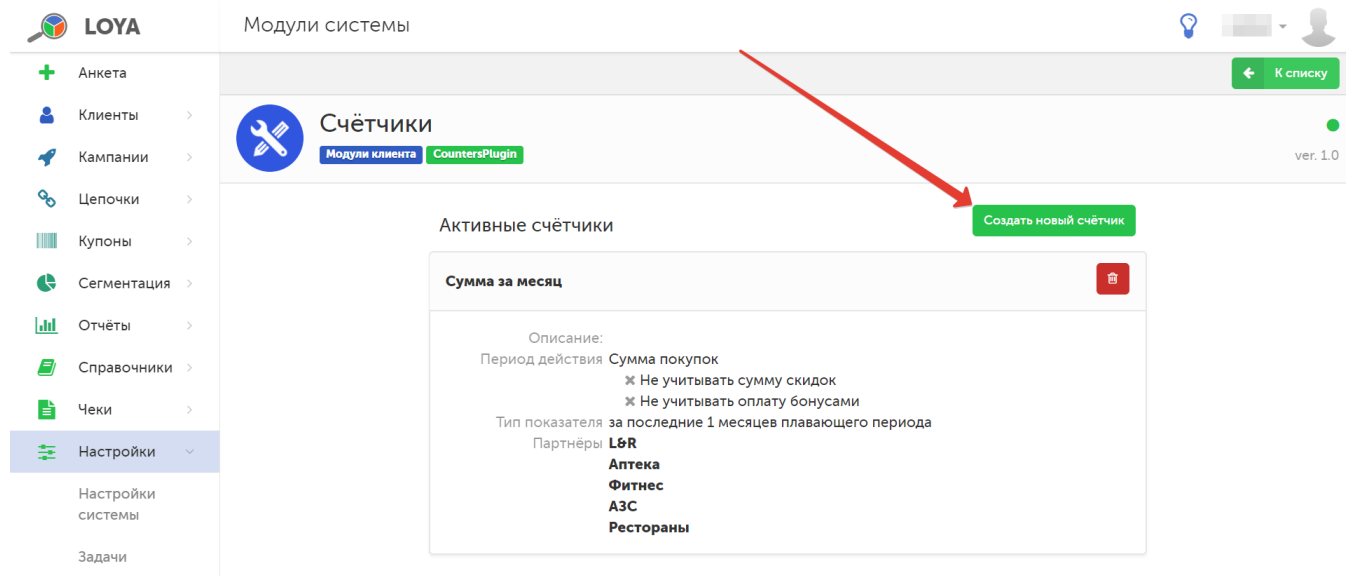

Внизу страницы создания нового счетчика буду отображены активные счетчики на текущий момент. В самой же форме создания счетчика доступны следующие настройки:

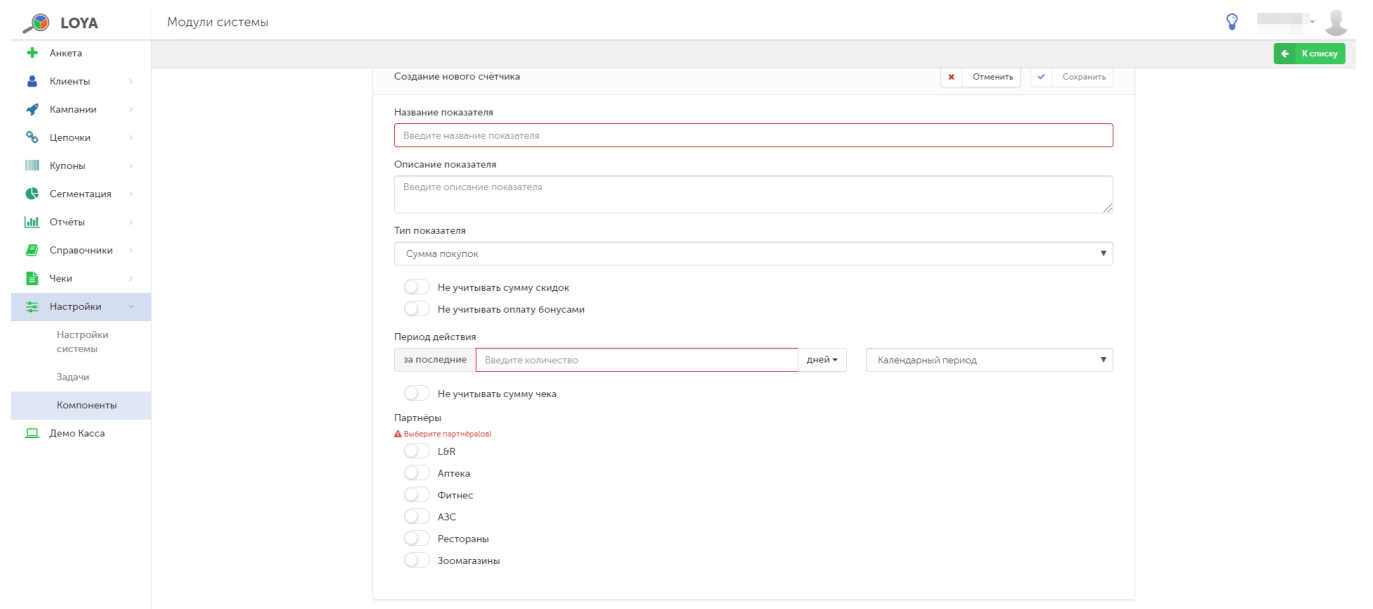

Название показателя – задается в произвольном порядке.

Описание показателя – отражает функцию и назначение счетчика.

Тип показателя – то, что будет считать счетчик. Возможные варианты:

Сумма покупок – суммарная стоимость покупок УПЛ. Для данной настройки, по умолчанию, установлены следующие дополнительные параметры:

Не учитывать сумму скидок – при подсчете не будет учитываться стоимость и количество товаров до применения скидок.

Не учитывать оплату бонусами – при подсчете не будет учитываться стоимость и количество товаров, включая товары, оплаченные бонусами.

При необходимости, оба параметра можно изменить.

Количество покупок – суммарное количество чеков УПЛ на покупку.

Сумма покупок указанных товаров – суммарная стоимость всех приобретенных УПЛ товаров определенного типа. Указать, какие именно товары должен учитывать счетчик, а какие – исключать из расчетов, можно выбрать соответствующие SKU в "белом" и "черном" списках:

Тип показателя

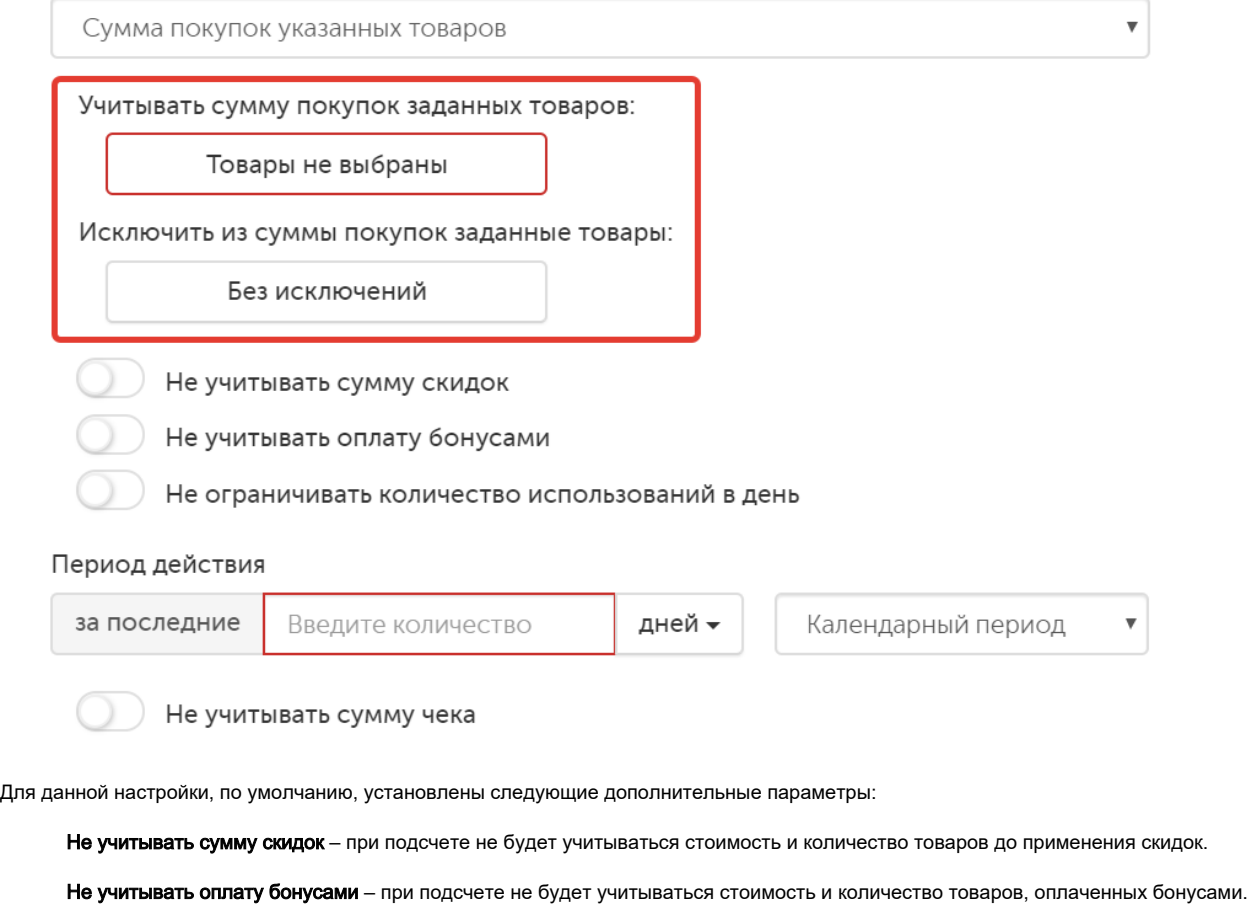

Не ограничивать количество использований в день - при подсчете не будет учитываться количество раз, которое выбранный товар фигурирует в чеках клиента в течение дня.

#### При необходимости, все три параметра можно изменить.

Период действия – период активности счетчика, в течение которого он будет вести статистику указанных параметров. С помощью поля за последние... устанавливается время (в днях/неделях/месяцах/годах) действия счетчика.

Календарный период – отсчет дня/недели/месяца/года ведется по календарю.

Плавающий период - отсчет дня/недели/месяца/года ведется с фактической даты.

Если счетчик настроен по календарному периоду, то его значение обновлеть обновится последа. Например, счетчик по месяцам будет обновляться раз в месяц, а счетчик по неделям - раз в неделю и т.д.

Если счетчик настроен по плавающему периоду, то его значение будет обновляться каждый день.

При выборе опции текущий счетчик ведет учет за актуальный период времени в днях/неделях/месяцах/годах. Отсчет времени доступен только по календарю.

Опция квартал позволяет вести подсчеты в рамках закрытого периода, равного трем календарным месяцам. В LOYA доступно четыре квартала:

1-й квартал – с 01.01 по 31.03; 2-й квартал – с 01.04 по 30.06; 3-й квартал – с 01.07 по 30.09; 4-й квартал – с 01.10 по 31.12.

Кварталы представляют собой закрытые временные периоды, т.е. в текущем не закрытом квартале значение счетчика будет равно значению предыдущего закрытого квартала (то есть значение за данный квартал предыдущего года). Как только текущий квартал закончится, данные будут браться за текущий год.

Учитывать сумму чека – по умолчанию, счетчики включаются сразу, но при необходимости, можно устанавливать суммовой порог чека, по достижении которого будет происходить активация счетчиков:

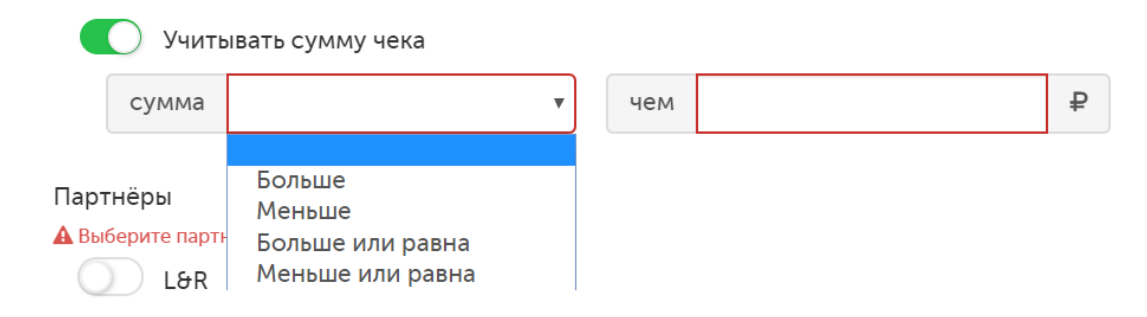

Партнёры – из списка выбираются партнерские торговые сети, в которых будет активирован счетчик.

По завершении настроек, форму необходимо сохранить:

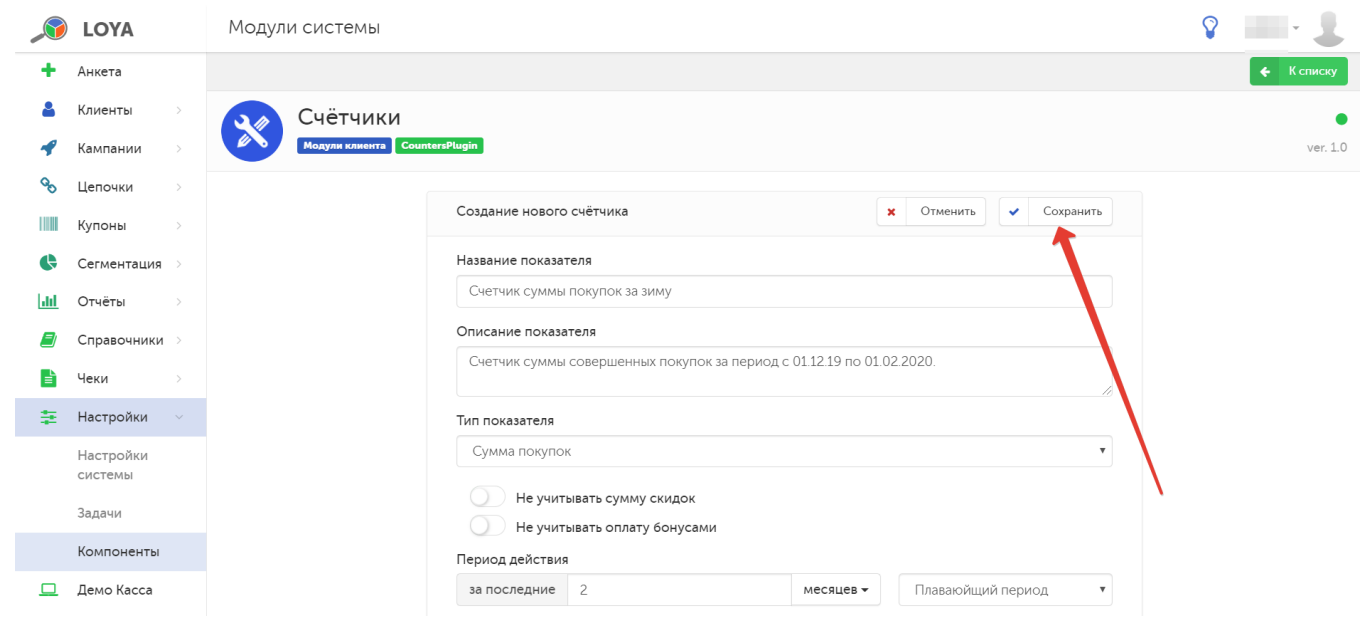

# После сохранения новый счетчик появится в списке активных:

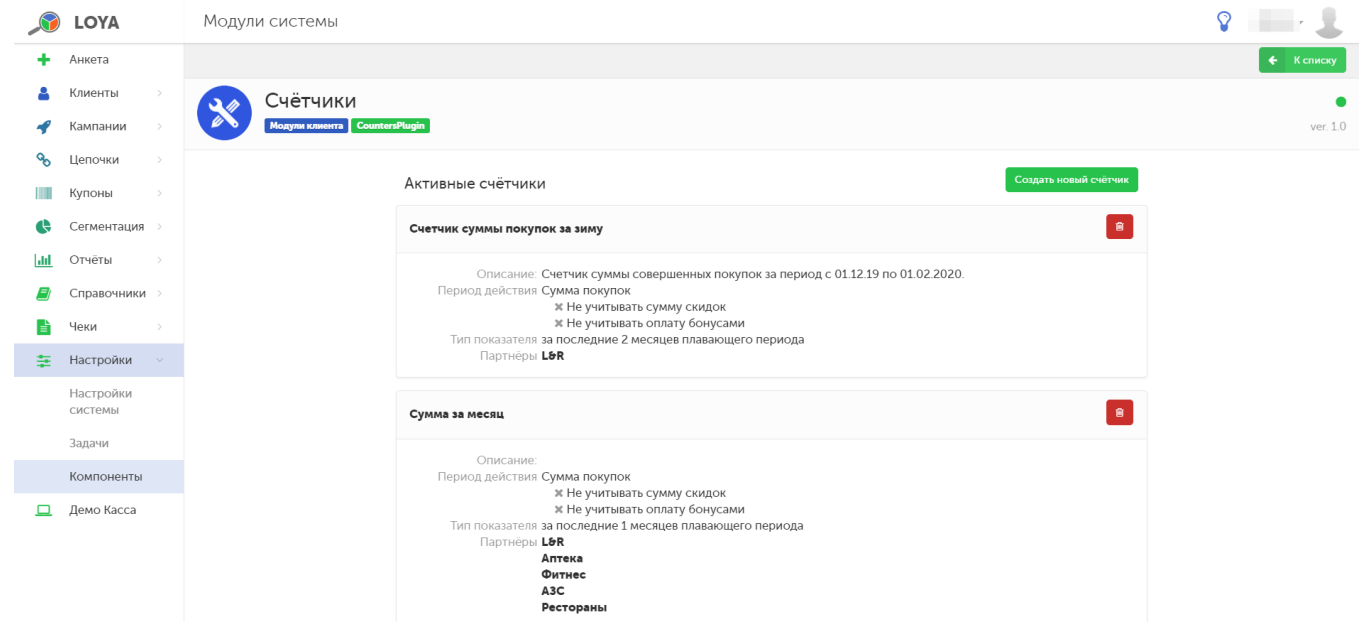

Значения счетчиков можно использовать в качестве критерия формирования [групп клиентов:](https://manual.retail-soft.pro/pages/viewpage.action?pageId=50616507#id--creation)

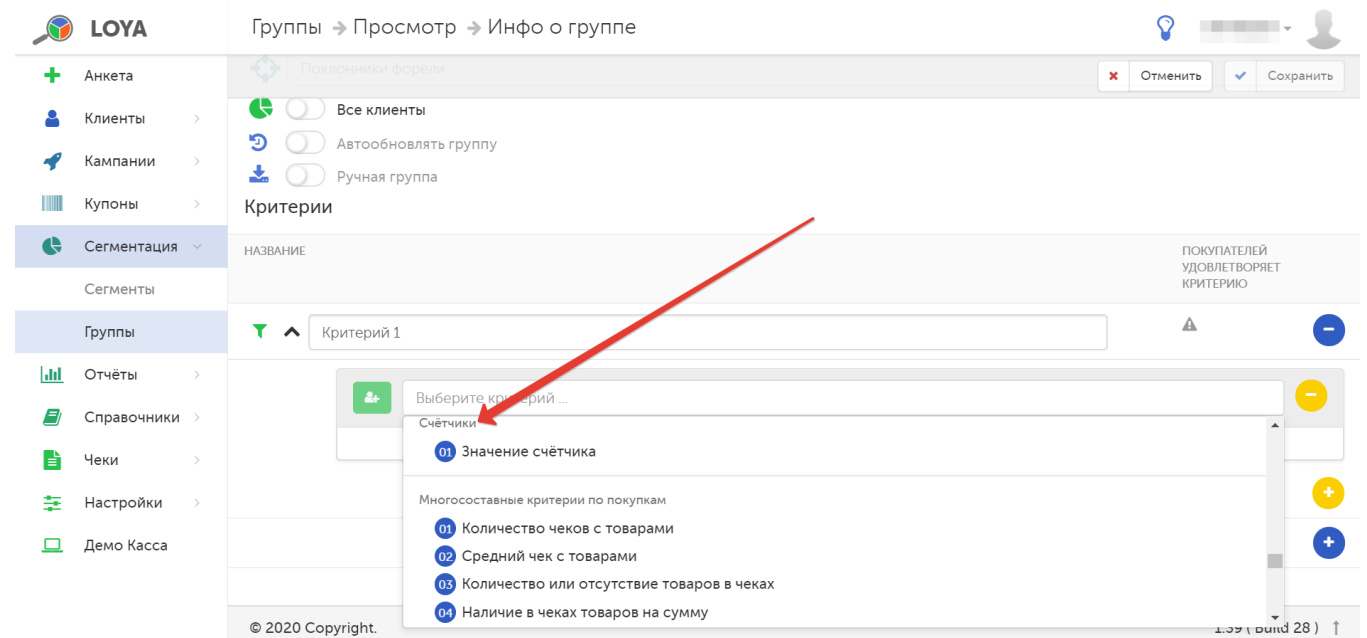

Еще одна область применения счетчиков – Конструктор механик 2.0, с помощью которого можно создавать разнообразные шаблоны механик для использования в рекламных кампаниях. Здесь значения счетчика можно взять за условие, при выполнении которого за покупку будет предоставлено вознаграждение:

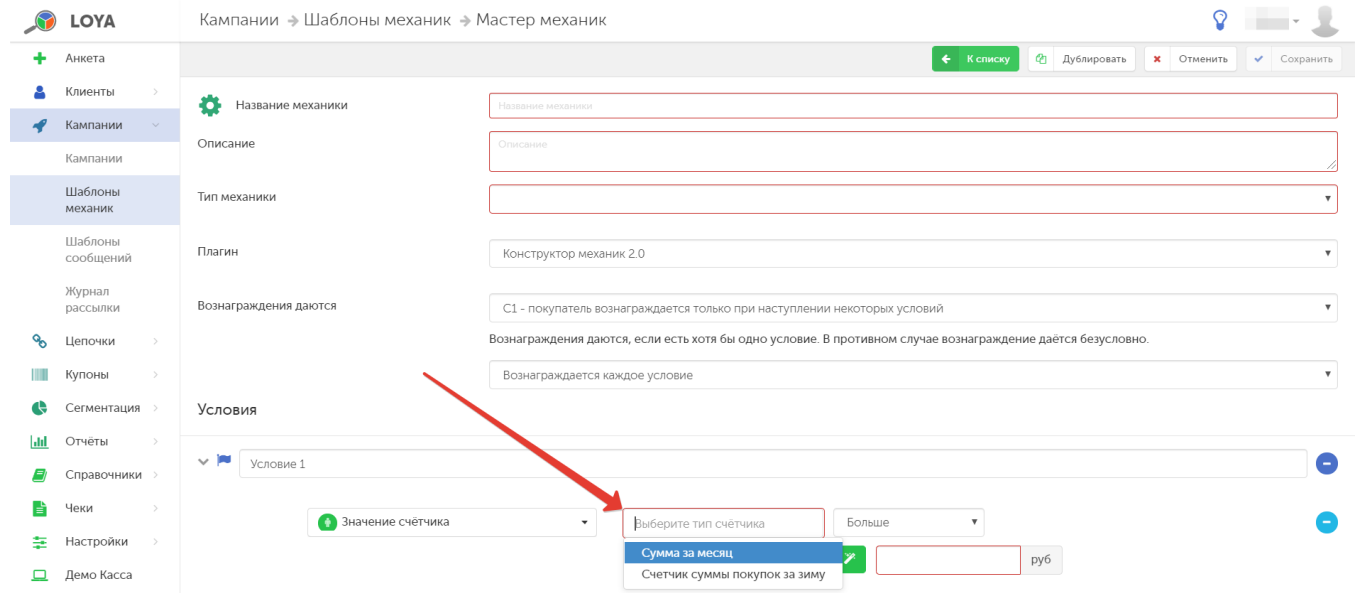

# Текущие значения счетчиков всегда можно найти в специальном разделе профиля клиента:

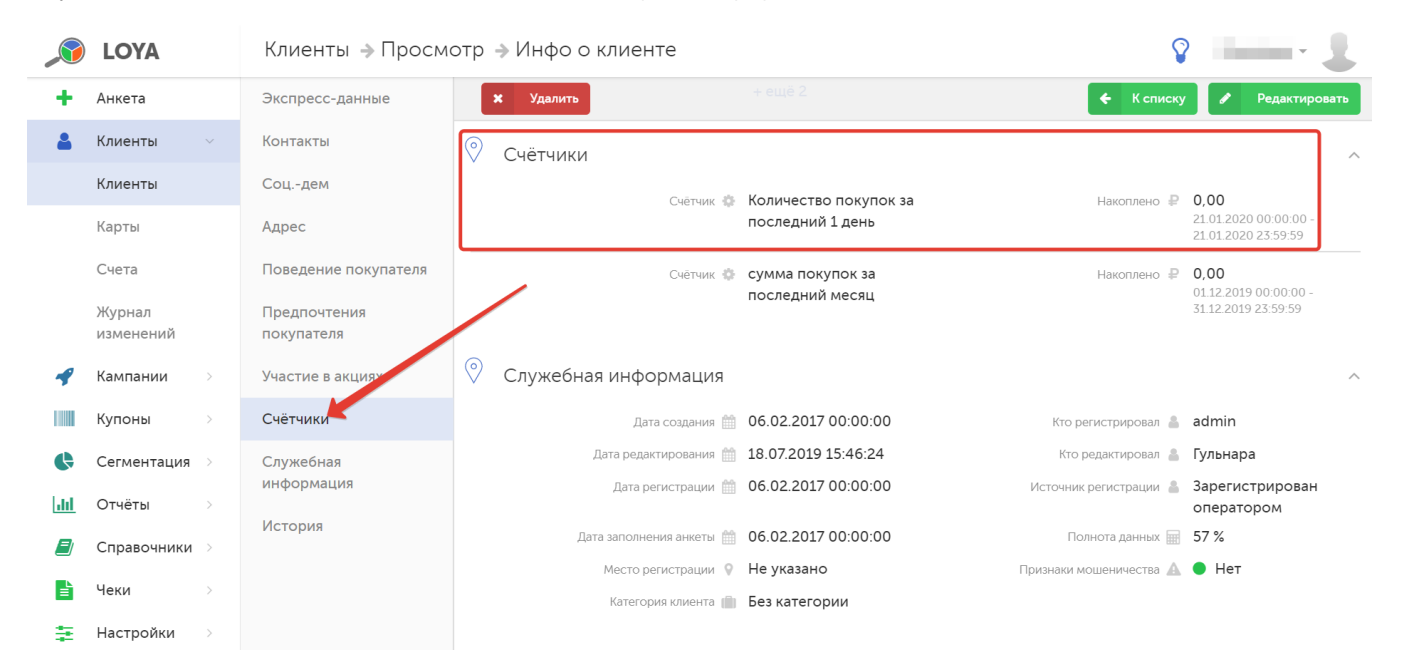

# <span id="page-35-0"></span>Экспресс информация

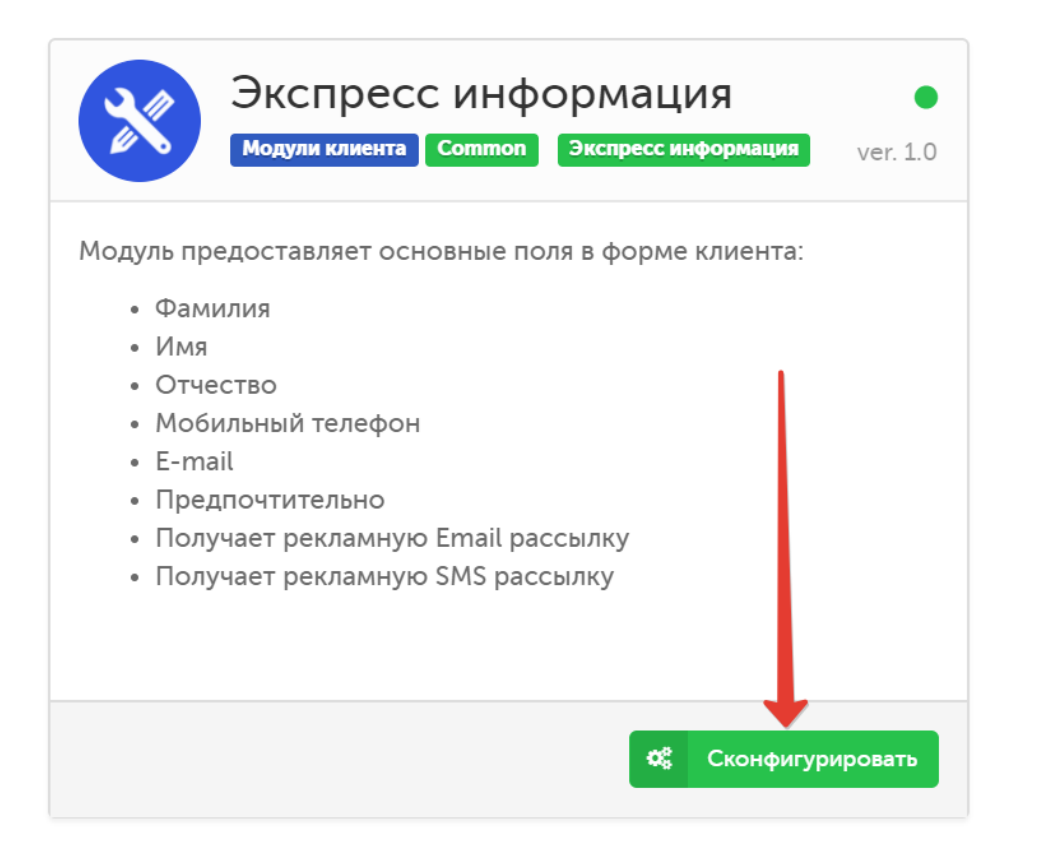

Модуль содержит настройки отображения, обязательности заполнения (переключатели Да/Нет) и порядка появления (кнопки ) полей в профиле клиента, входящих в форму экспресс-анкеты регистрации УПЛ в системе LOYA. Добавить поля для вывода в профиль клиента можно с помощью кнопки +Добавить поле:

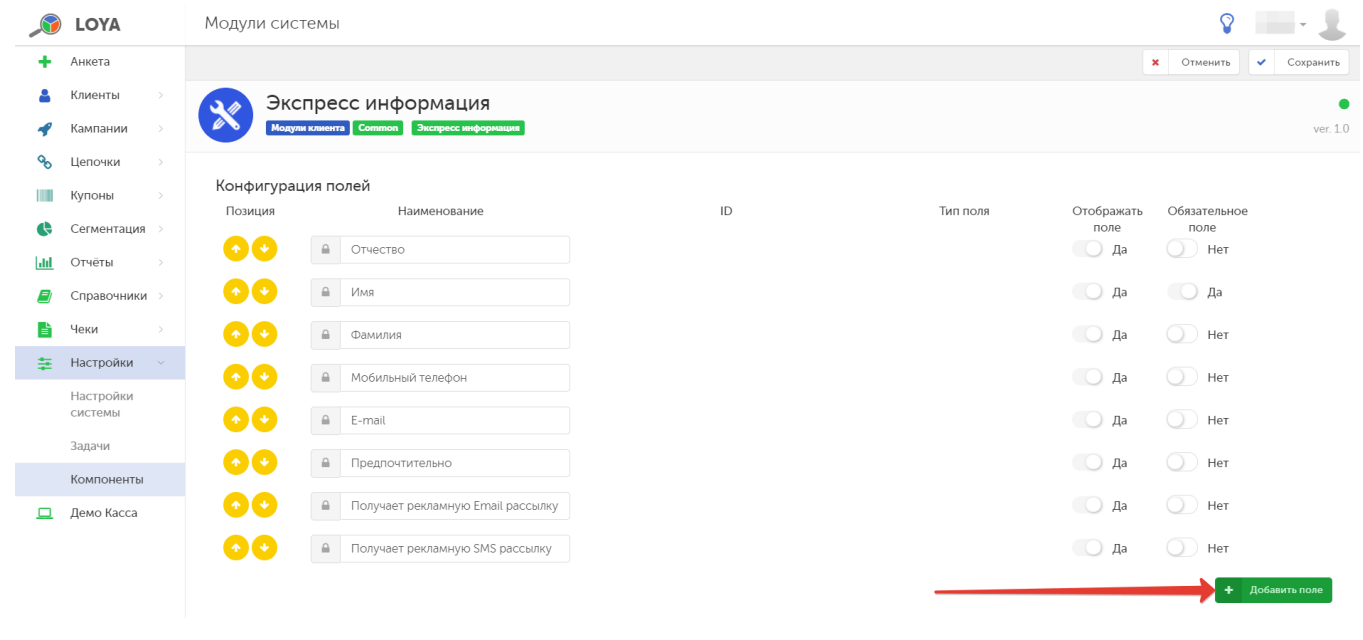

Удалить добавленные поля можно по кнопке .

Завершив настройки, не забудьте нажать кнопку Сохранить.

 $\hat{\mathbf{u}}$